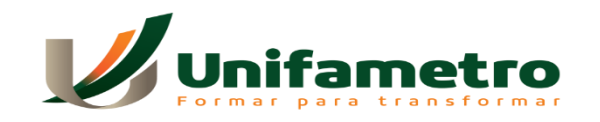

**FACULDADE UNIFAMETRO MARACANAÚ ENGENHARIA DE PRODUÇÃO**

**ÁKILA MELO BARBOZA**

# **BUSINESS INTELLIGENCE APLICADO AO CONTROLE DE CUSTOS DE MANUTENÇÃO**

**MARACANAÚ 2021**

# ÁKILA MELO BARBOZA

# BUSINESS INTELLIGENCE APLICADO AO CONTROLE DE CUSTOS DE MANUTENÇÃO

Monografia apresentada no dia 01 de dezembro de 2021 ao Curso de Graduação de Bacharelado em Engenharia de Produção da Faculdade Unifametro Maracanaú como requisito parcial para obtenção do Título de Bacharel em Engenharia de Produção.

Orientadora: Profa. Dra. Kamila Lima do **Nascimento** 

MARACANAÚ 2021

# B239b Barboza, Ákila Melo. Business Intelligence aplicado ao controle de custos de manuntenção. / Ákila Melo Barboza. – Maracanaú, 2021. 64 f.; 30 cm. Monografia - Curso de Graduação em Engenharia de Produção, Unifametro, Maracanaú, 2021. Orientação: Prof.ª Dr.ª Kamila Lima do Nascimento. 1. Engenharia de produção. 2. Business Intelligence. 3. Gestão de custos. I. Título. CDD 658.5

# ÁKILA MELO BARBOZA

# BUSINESS INTELLIGENCE APLICADO AO CONTROLE DE CUSTOS DE **MANUTENÇÃO**

Monografia apresentada no dia 01 de dezembro de 2021 ao Curso de Graduação de Bacharelado em Engenharia de Produção da Faculdade Unifametro Maracanaú como requisito parcial para obtenção do Título de Bacharel em Engenharia de Produção, tendo sido aprovada pela banca examinadora composta pelos professores abaixo:

# BANCA EXAMINADORA

\_\_\_\_\_\_\_\_\_\_\_\_\_\_\_\_\_\_\_\_\_\_\_\_\_\_\_\_\_\_\_\_\_ Profª. Dra. Kamila Lima do Nascimento Orientador – Centro Universitário Fametro – Unidade Maracanaú

\_\_\_\_\_\_\_\_\_\_\_\_\_\_\_\_\_\_\_\_\_\_\_\_\_\_\_\_\_\_\_\_\_ Profº. M.e Francisco Hedler Barreto de Lima Membro interno – Centro Universitário Fametro – Unidade Maracanaú

\_\_\_\_\_\_\_\_\_\_\_\_\_\_\_\_\_\_\_\_\_\_\_\_\_\_\_\_\_\_\_\_\_ Profº. Dr. Karol Wojtyla Chaves Lima Membro externo – Centro Universitário Fametro – Unidade Cascavel

A professora Kamila Nascimento, que com sua determinação e competência de mestre, orientou-me na elaboração deste trabalho.

### **AGRADECIMENTOS**

A Deus pelo dom da vida, Sua força e presença constante, e por me guiar à conclusão de mais uma preciosa etapa da minha vida. Aos meus pais o cuidado e proteção, o fomento ao aprendizado e o amor que nunca me faltou. As minhas parceiras, melhores amigas e irmãs o apoio emocional, carinho e paciência, muito além da elaboração deste trabalho. Ao meu grande amigo Elton Costa que despertou em mim o interesse no assunto, tema deste trabalho, incentivando-me a aprender constantemente. A Unifametro, o acolhimento e as inúmeras informações adquiridas ao longo da minha trajetória de formação acadêmica. A todos os professores que compartilharam seus conhecimentos, ideias, sabedoria e experiências de vida tão enriquecedoras à minha jornada. Agradecimento especial ao coordenador Márcio Monteiro que me ofereceu todo o suporte acadêmico a cada demanda solicitada. Por fim, agradeço meu amigo pet, Bigo, que trouxe alegria e me ajudou a recarregar as energias durante todo o processo produtivo deste trabalho.

"Os dados são o novo petróleo do século XXI".

Desconhecido

#### **RESUMO**

Este estudo teve como objetivo apresentar a implantação de uma solução de *Business Intelligence* em uma empresa siderúrgica na área de custos de manutenção. Mais especificamente, mostrar a implementação do software *Power BI*, ferramenta que auxilia na produção de relatórios detalhados que reúnem dados de diversas fontes e visam auxiliar na tomada de decisões por parte dos gestores. Tratase, portanto, de um estudo de caso aplicado. Após a implementação do referido software observou-se um considerável aumento no desempenho operacional. A reestruturação interna, de gestão dos centros de custos possibilitou redistribuir as verbas conforme afinidade de cada área. Os dados gerados pelo software passaram a possibilitar que os gestores tivessem uma visão mais completa sobre o uso de recursos e as demandas da sua área, determinando, assim, quais investimentos necessários para melhorar seu desempenho. Além do mais, a ferramenta contribuiu para a harmonização interna, para o funcionamento de todas as áreas em prol do objetivo definido pela alta administração. Finalmente, dadas as evidências obtidas nesta pesquisa, conclui-se que as ferramentas de BI podem auxiliar o setor de custos de manutenção na gestão, controle e acompanhamento dos seus custos e contribuir para o cumprimento do orçamento anual.

Palavras-chave: Business Intelligence. Gestão de custos. Manutenção. Controles. Power BI.

## **ABSTRACT**

This study aimed to present the implementation of a Business Intelligence solution in a steel company in maintenance costs. More specifically, show the implementation of the Power BI software, a tool that helps in the production of detailed reports that gather data from different sources and aim to help managers make decisions. It is, therefore, an applied case study. After the implementation of that software, a considerable increase in operational performance was observed. The internal restructuring of cost center management made it possible to redistribute funds according to the affinity of each area. The data generated by the software now allow managers to have a more complete view of the use of resources and the demands of their area, thus determining which investments are needed to improve their performance. Furthermore, the tool contributed to internal harmonization, to the functioning of all areas in support of the objective defined by senior management. Finally, given the evidence obtained in this research, it is concluded that BI tools can help the maintenance costs sector in the management, control and monitoring of its costs and contribute to the fulfillment of the annual budget.

Keywords: Business Intelligence. Cost management. Maintenance. Controls. Power BI.

# **LISTA DE ILUSTRAÇÕES**

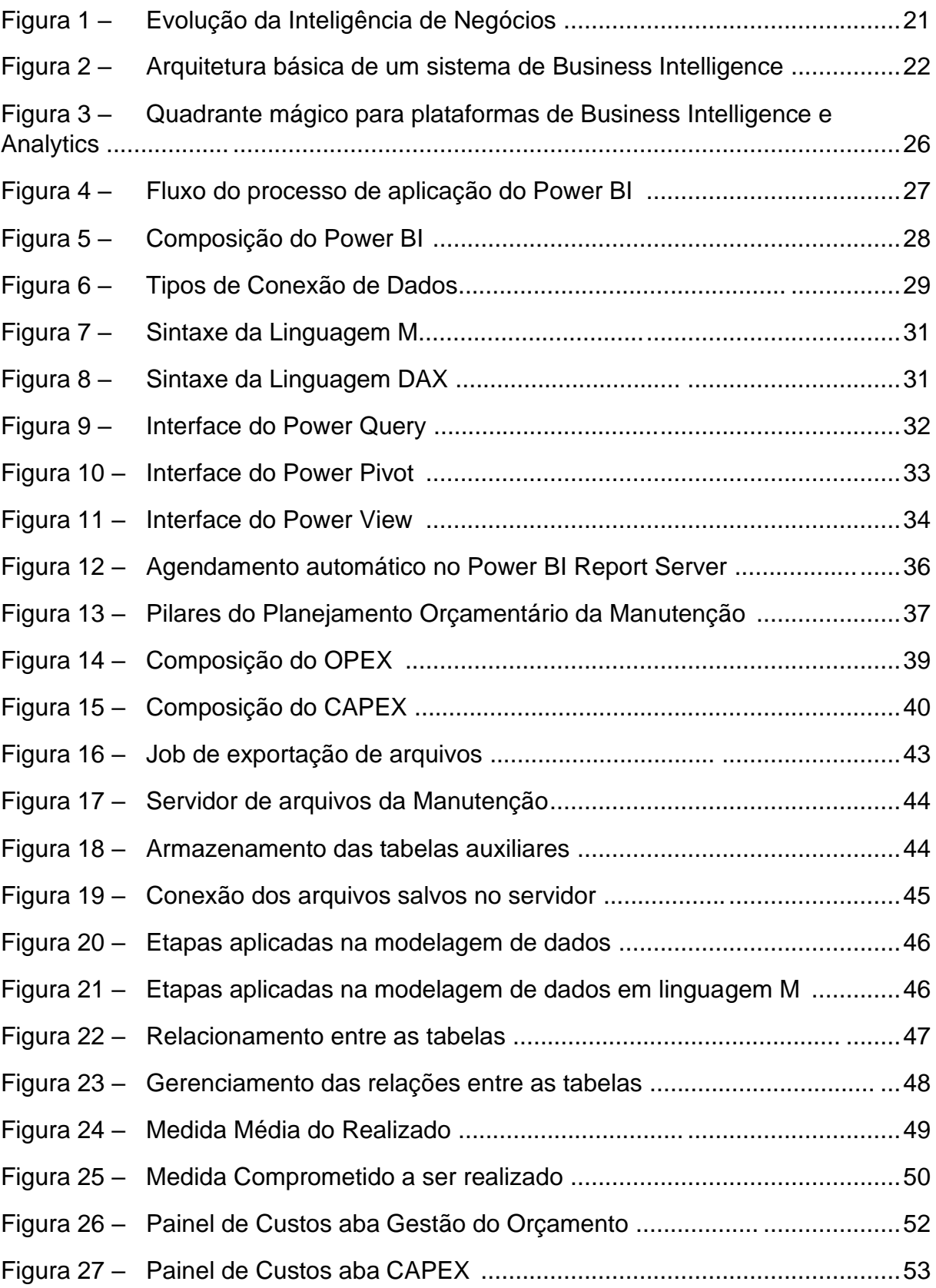

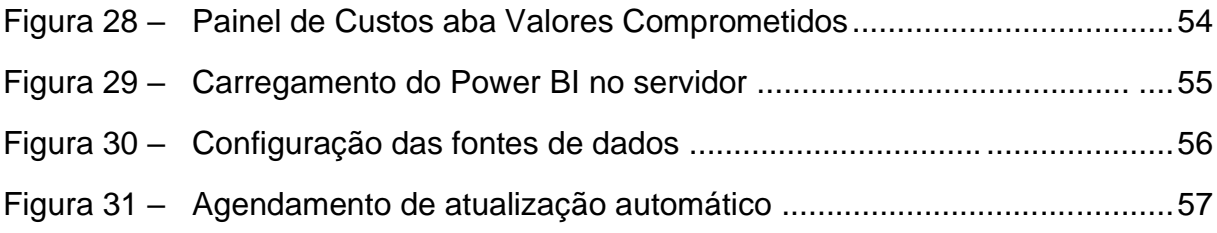

# **LISTA DE QUADROS**

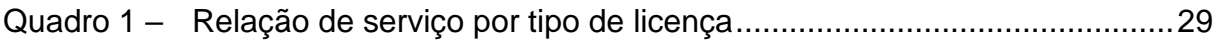

# **LISTA DE TABELAS**

Tabela 1 – Resultados verificados após a implantação do Power BI ....................59

# **LISTA DE ABREVIATURAS E SIGLAS**

- **BI** Business Intelligence
- CAPEX Capital Expenses
- CSV Comma Separated Values
- DAX Data Analysis Expressions
- DW Data Warehouse
- EIS Executive Information Systems
- ERP Enterprise Resource Planning
- ETL Extract, Transform and Load
- OLAP On-Line Analytical Processing
- OPEX Operating Expenses
- PEE Planejamento Estratégico Empresarial
- SAP Sistemas, Aplicativos e Produtos para Processamento de Dados
- SIG Sistemas de Informações Gerenciais
- SQL Structured Query Language
- SSAS SQL Server Analysis Services
- SSBI Self-Service BI
- TI Tecnologia da Informação
- XML Extensible Markup Language

# **SUMÁRIO**

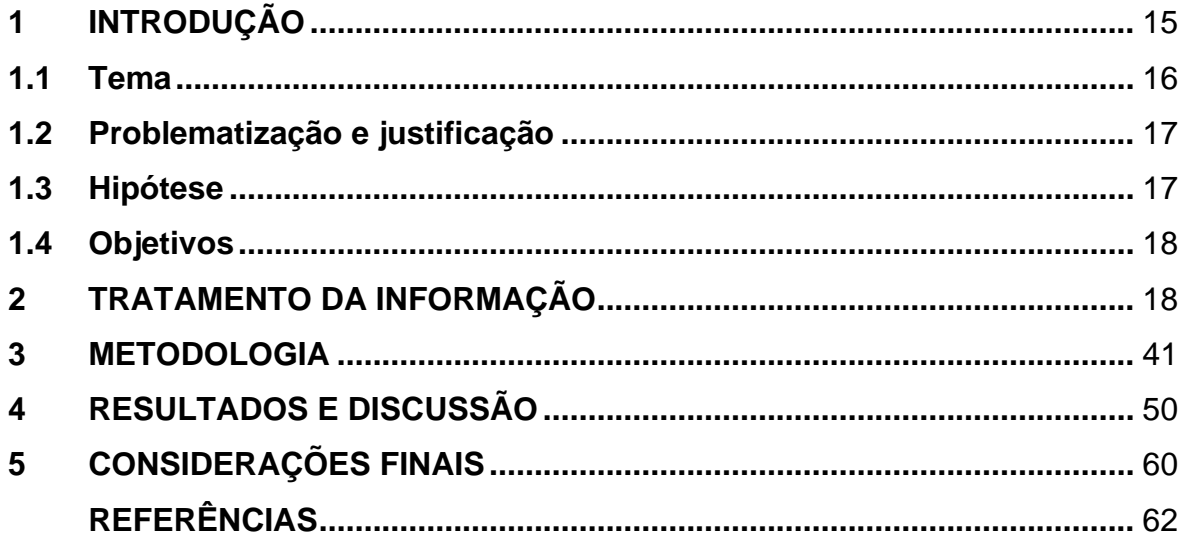

# **1 INTRODUÇÃO**

O tema deste trabalho é Business Intelligence (BI) ou Inteligência de Negócios, que refere-se a aplicação de ferramentas voltadas à extração e tratamento de dados das organizações com o intuito de gerar informações relevantes à gestão do negócio. Esse assunto tem ganhado relevância devido a necessidade das organizações, especialmente de grande porte, de analisar o grande volume de dados que circulam internamente para que possam ser utilizados para apoiar a tomada de decisões.

Desse modo, as ferramentas de BI surgem com o propósito de extrair, agregar e transformar os dados em informações oportunas bem como em conhecimentos personalizados, otimizando o ciclo de tomada de decisões, proporcionando produtividade e competitividade ante ao mercado globalizante e dinâmico. Dentre os softwares de BI líderes de mercado o Microsoft Power BI vem se destacando frente a seus correntes Tableau e Qlik, pois trata-se de um software capaz de tratar bilhões de dados e deixá-los pronto para uso em relatórios e dashboards automatizados.

O Microsoft Power BI tem importância central para este trabalho que visou mostrar o processo de implantação desta ferramenta nos negócios de uma empresa siderúrgica, especificamente na área de controle de custos de manutenção da referida empresa no período de janeiro a dezembro de 2020.

Trata-se, portanto, de um estudo de caso em que se buscou relatar de modo detalhado o processo de implantação da referida ferramenta de modo a colaborar com futuros processos de implantação em empresas similares ou que tenham semelhantes necessidades.

Importante destacar que, embora as ferramentas de BI tenham a finalidade de facilitar o processo de tomada de decisões em um vasto mundo de informações, sua aplicação exige uma série de procedimentos minuciosos para sua perfeita funcionalidade e destacar esse processo de implantação bem como os possíveis problemas a serem evitados é de extrema importância para futuras implementações e, inclusive, para possíveis ajustes na instituição objeto do estudo.

Nesta pesquisa realizamos um estudo de caso para apresentar a implantação de uma solução de Business Intelligence em uma usina siderúrgica na área de custos de manutenção apresentando dados históricos dos anos de janeiro a dezembro de 2020. Numa abordagem mais ampla serão consideradas e analisadas relações entre conceitos que perpassam o BI, o Microsoft Power BI e a Gestão de Custos.

#### **1.1 Tema**

A análise de dados se tornou a força motriz tecnológica desta década. Empresas como IBM, SAP, Microsoft, Dell e outras estão criando novas unidades organizacionais focadas em análise de dados. Até mesmo consumidores estão usando ferramentas de análise de dados para tomarem decisões rotineiras como fazer compras, cuidados de saúde, turismo e entretenimento. A área da inteligência de negócios (BI – business intelligence) evoluiu rapidamente e passou a se concentrar em aplicações inovadoras para extração de conhecimentos e insights valiosos para os negócios. O termo análise de dados caiu no gosto popular e a busca por profissionais capacitados a realizarem tais análises tornou-se uma constante nas grandes corporações

No universo corporativo a análise de dados pode ser uma estratégia de rápido posicionamento mercadológico. Um setor inteiro de uma empresa pode aplicar análise de dados para desenvolver relatórios sobre o que está acontecendo, prever o que deve acontecer e então tomar decisões para tirar o melhor proveito da situação que se apresenta. Nesse ínterim é necessário que as empresas possuam dados armazenados disponíveis e ferramentas para processamento de informações.

Sobre o armazenamento e processamento de informações Ramesh coloca:

O ambiente empresarial está em constante evolução, tornando-se cada vez mais complexo. Organizações, tanto públicas quanto privadas, vêem-se pressionadas a reagir rapidamente a tal evolução e inovarem seu *modus operandi*. Isso exige que as organizações sejam ágeis e tomem decisões operacionais frequentes, rápidas, estratégicas e táticas, algumas das quais são bastante complexas. Para que tais decisões sejam tomadas, pode ser preciso quantidades consideráveis de dados, informações e conhecimentos relevantes. E seu processamento, à luz das decisões necessárias, deve ser feito com rapidez, muitas vezes em tempo real, o que geralmente exige suporte computadorizado (RAMESH, 2019, p.1).

As ferramentas de BI surgem com o propósito de extrair, agregar e transformar os dados em informações oportunas bem como em conhecimentos personalizados, otimizando o ciclo de tomada de decisões, proporcionando produtividade e competitividade ante ao mercado globalizante e dinâmico.

#### **1.2 Problematização e justificativa**

Em algumas organizações, não há informação disponível e as decisões são feitas com base na intuição da administração e na sua percepção daquilo que resultou no passado. Noutras, há demasiada informação, dispersa, sem qualquer fio condutor e que acaba também por não ajudar na tomada de decisões.

A ausência de informações confiáveis e atualizadas podem levar à gestão deficiente de uma área, setor ou negócio de uma empresa. Por outro lado, grande número de informações, mas que se apresentam de modo disperso e desconexo também pouco colabora com uma boa gestão.

Este era o caso na empresa objeto deste estudo em relação ao setor de custos de manutenção. Embora houvesse informações disponíveis, estas não recebiam tratamento adequado de modo que pudesse contribuir de modo efetivo para a tomada de decisão dos gestores. Diante de tal cenário, este estudo foi desenvolvido a partir da seguinte pergunta-problema: como implantar uma solução de Business Intelligence na área de custos de manutenção em uma empresa siderúrgica?

Justifica-se que a aplicação de ferramentas de análise de dados à solução de problemas empresariais irá contribuir de modo significativo para a organização de dados do setor e, consequentemente, auxiliar nas tomadas de decisões da empresa. Além do mais, o tratamento científico deste processo fornece as informações necessárias para servir de modelo para empresas do ramo siderúrgico que também queiram implantar tais sistemas em setores semelhantes.

#### **1.3 Hipóteses**

A hipótese deste trabalho é que, a implantação de uma solução de BI proporciona redução no tempo de coleta, organização, análise e interpretação de dados que norteiam a tomada de decisões dentro das empresas. Os resultados dão aos funcionários e gerentes o poder de acelerar e aprimorar as tomadas de decisões, aumentar a eficiência operacional, localizar potenciais de receita, identificar as tendências do mercado, apresentar KPIs genuínos e apontar novas oportunidades de negócios.

De acordo com uma pesquisa realizada em 510 empresas, os principais ganhos indicados por meio dos sistema de BI, com suas respectivas porcentagens, são: Economia de tempo (60%); versão única da verdade (59%); melhores estratégias e planos (57%); melhores decisões táticas (56%); processos mais eficientes (55%), economia de custos (3%) (ECKERSON, 2003, P. 11).

# **1.4 Objetivos**

#### **1.4.1 Objetivo Geral**

Apresentar a implantação de uma solução de Business Intelligence em uma empresa siderúrgica na área de custos de manutenção.

### **1.4.2 Objetivos Específicos**

- a) Conhecer e apresentar a literatura sobre o Business Intelligence de modo a proporcionar suporte teórico para o trabalho
- b) Apresentar os principais conceitos da Gestão de Custos
- c) Aplicar o software Microsoft Power BI e mostrar os dados relativos à sua implantação

## **2 TRATAMENTO DA INFORMAÇÃO**

Neste capítulo tem-se como objetivo apresentar os principais conceitos, definições e temas abordados que se fazem necessários para a compreensão do leitor da proposta deste estudo.

#### **2.1** *Business Intelligence*

Sucintamente, o Business Intelligence (BI) é um conjunto de metodologias que, fazendo uso de dados extraídos de uma organização, apóia a tomada de decisão. De forma mais detalhada, atualmente existem muitas definições para o termo, como a de Angeloni e Reis (2006, p. 3), que definem:

> o conceito de Business Intelligence com o entendimento de que é Inteligência de Negócios ou Inteligência Empresarial compõe-se de um conjunto de metodologias de gestão implementadas através de ferramentas de software, cuja função é proporcionar ganhos nos processos decisórios gerenciais e da alta administração nas organizações, baseada na capacidade analítica das ferramentas que integram em um só lugar todas as informações necessárias ao processo decisório.

Outro conceito muito utilizado para o BI é o de Barbieri (2001, p. 5) que definem BI como:

> um guarda-chuva conceitual, visto que se dedica à captura de dados, informações e conhecimentos que permitem às empresas competirem com maior eficiência em uma abordagem evolutiva de modelagem de dados, capazes de promover a estruturação de informações em depósitos retrospectivos e históricos, permitindo sua modelagem por ferramentas analíticas. Seu conceito é abrangente e envolve todos os recursos necessários para o processamento e disponibilização da informação ao usuário.

Um ponto importante a ser salientado, é de que um projeto de BI pode proporcionar ganhos não somente aos gestores das organizações, mas também a qualquer departamento ou setor que precise se basear em informações concretas para tomar decisões mais acertadas.

De acordo com SHARDA (2019), o BI possui antecedentes que remontam aos sistemas de informações gerenciais (MIS) geradores de relatórios dos anos 70. Durante esse período, estes sistemas de informação geravam relatórios estáticos, bidimensionais e sem capacidade analítica.

Já no início da década de 1980, o conceito de EIS (Executive Information Systems) emergiu. Tal conceito ampliou o suporte computadorizado aos gestores executivos do primeiro escalão. Ainda segundo SHARDA (2019), dentre as novas funcionalidades introduzidas estavam a extração dinâmica de relatórios multidimensionais (ad hoc ou sob demanda), geração de previsões, análise de tendências, aprofundamento em detalhes, acesso a status e fatores cruciais de sucesso.

O termo BI foi cunhado pelo Gartner Group – empresa de consultoria sediada em Connecticut, Estados Unidos da América – em meados dos anos 90, e é definido como um termo abrangente que inclui os aplicativos, infraestrutura e ferramentas, e as melhores práticas que permitem o acesso e a análise das informações para melhorar e otimizar as tomadas de decisões (GARTNER, 2019a).

Nos dias atuais, dentro do ambiente empresarial, os sistemas de BI conectam-se ao gerenciamento da organização, fornecendo o suporte necessário aos tomadores de decisão para gerenciar, monitorar e controlar a performance de processos dentro das métrica desejadas; produzindo informações e conhecimentos acerca do estado atual e o estado almejado. Como bem lembrado por Saito e Horita (2015), o mercado impõe às organizações maior velocidade, agilidade e assertividade frente às constantes mudanças culturais e tecnológicas vivenciadas ao longo das últimas décadas.

Atualmente, um bom sistema empresarial de informação baseado em BI contém todas as informações de que os executivos precisam. A figura 1 ilustra diversas ferramentas e técnicas que podem ser incluídas em um sistema de BI. Essas ferramentas e funcionalidades aliadas aos produtos mais sofisticados de BI auxiliam a inteligência de negócios.

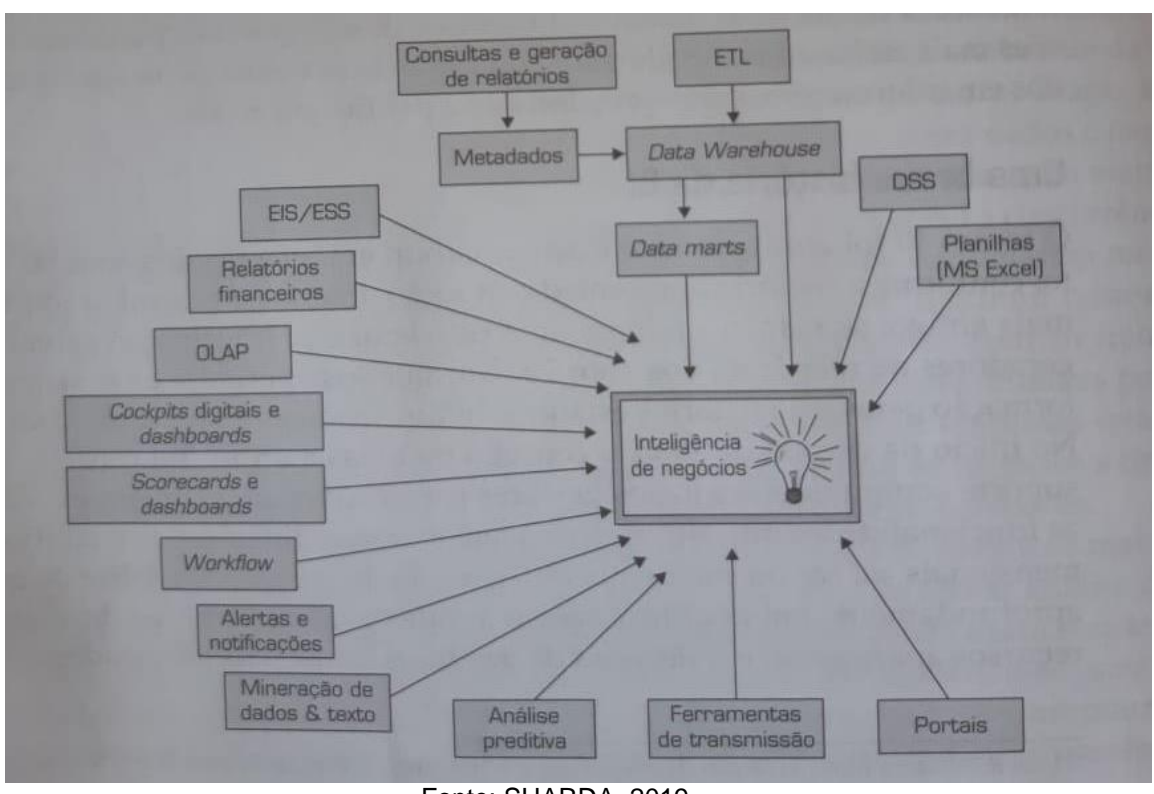

Figura 1: Evolução da Inteligência de Negócios

2.1.1 A Arquitetura do BI

A implantação de um sistema de BI não é uma tarefa trivial, é necessário planejamento para chegar às informações e conhecimentos contidos nas bases da organização (CECI, 2012). A definição de uma arquitetura de BI baseada em ambientes, facilita a distinção das fases de implantação de uma estrutura de BI efetiva. Costa e Santos (2012) adaptaram a figura 2 do trabalho de Chaudhuri de 2011, que representa a integração dos conceitos apresentados pelos diversos autores mostrando os principais componentes e técnicas utilizadas para o desenvolvimento de um sistema de BI.

Fonte: SHARDA, 2019.

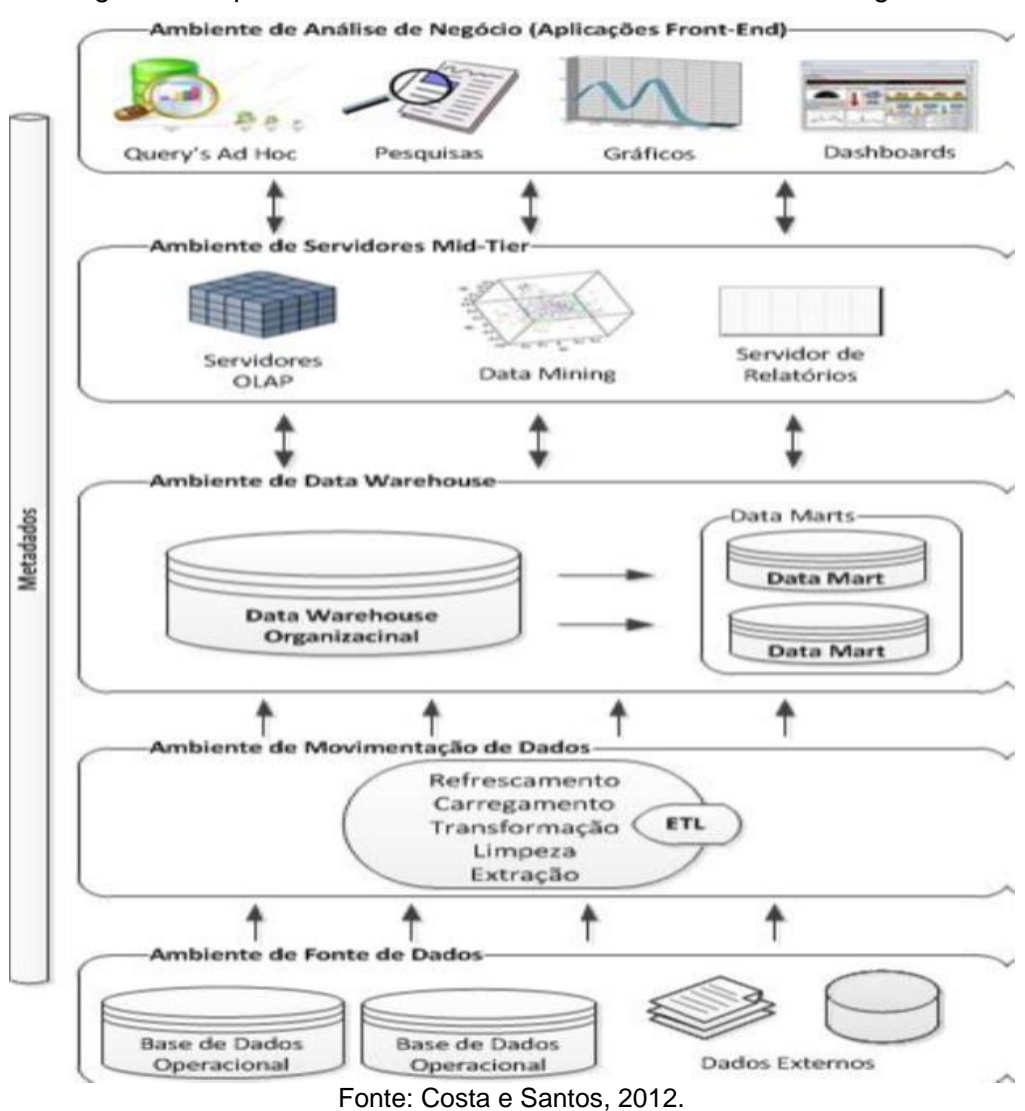

#### Figura 2: Arquitetura básica de um sistema de Business Intelligence

A arquitetura conforme apresentam os autores é constituída de cinco ambientes descritos a seguir:

- Ambiente de fontes de dados: encontram-se todas as origens dos dados que vão suportar o sistema. As fontes de dados poderão ser internas e externas à organização, como *Enterprise Resource Planning* (ERP), folhas de cálculo, bases de dados isoladas, entre outras;
- Ambiente de movimentação de dados: Aqui realiza-se todo o processo de ETL (*Extract, Transform, Load*), utilizando ferramentas apropriadas para o tratamento dos dados, que provêm das diversas fontes, de forma a integrar os mesmos, transformando-os e carregando-os para os repositórios de dados apropriados;
- Ambiente de *Data Warehouse*: Esta integra o *Data Warehouse* e os diversos *Data Marts* da organização, que são repositórios de informação organizacional. Estes são normalmente carregados e refrescados no processo de ETL a partir das várias fontes de dados existentes na organização;
- Ambiente de servidores *mid-tier*: Aqui será possível trabalhar os dados, acedendo ao *Data Warehouse* ou *Data Marts* organizacionais, com recurso a várias técnicas, como OLAP e *Data Mining*, de forma a poderse gerar informação relevante para a tomada de decisão e disponibilizar a mesma aos gestores;
- Ambiente de análise de negócio: Existem várias aplicações de *front-end*  que permitem o acesso e a manipulação da informação através das quais os gestores executam tarefas de *Business Intelligence*, como o caso dos portais web de pesquisa e aplicações de gestão de desempenho, para acompanhar o desempenho do negócio utilizando ferramentas como *dashboards* e consultas *ad-hoc*.

É válido ressaltar que não existe uma solução completa de BI comum que possa ser aplicada a diferentes organizações, visto que cada organização é única e possui objetivos estratégicos diferentes. É necessário desenvolver soluções de BI personalizadas para atender as demandas de informação, e que estejam completamente alinhadas à cultura e necessidades da organização. Rezende (2002, p.62-66) diz que os sistemas de BI quando alinhados às estratégias da organização são capazes de criar ligações em toda a cadeia produtiva, permeando a cadeia de valor, alterando a forma pela qual as informações e atividades integram-se.

### 2.1.2 Requisitos

A implantação do BI também pressupõe atendimento a um certo número de requisitos para sua concretização. Para que a solução de BI seja realmente efetiva é necessário que o Planejamento Estratégico Empresarial (PEE) esteja alinhado ao setor de Tecnologia da Informação (TI). Como bem lembra Rezende (2002) o setor TI não deve ser reduzido a um simples comprador de recursos tecnológicos, e sim como um setor crítico para atingir os objetivos estratégicos. O alinhamento entre PEE e a TI estabelece o dinamismo necessário para a sobrevivência das organizações.

Segundo Kimball (2013) apud Machado (2019, p.19) alguns requisitos precisam ser atendidos para garantir a eficácia de uma solução desenvolvida de BI, entre elas podemos citar:

- Consistência das informações: Um sistema de BI deve integrar cuidadosamente os dados. Somente após testes de integridade, segurança e validação o sistema deve ser compartilhado com os usuários finais;
- Tempo das informações: As informações precisam ser disponibilizadas no momento certo para o público certo para que as ações possam ser tomadas de forma rápida e assertiva;
- Acessibilidade das informações: Um sistema de BI deve possuir uma interface *user-friendly*, ou seja, um ambiente amigável, simples e interativo;
- Adaptabilidade do sistema de BI: Um sistema de BI deve ser adaptável a mudanças que porventura venham a ocorrer dentro da organização, sejam elas culturais, tecnológicas e/ou econômicas, ou seja, o sistema precisa ser escalável;
- Segurança da informação: É crucial que os dados e informações sejam compartilhados somente com pessoas designadas e autorizadas.

# 2.1.3 Vantagens do BI

Os benefícios proporcionados por uma solução de BI perpassam por toda a organização, que passa a ter disponíveis informações mais detalhadas e aprofundadas do seu negócio. Os ciclos empresariais estão cada vez mais comprimidos; tomar decisões mais ágeis, mais embasadas e melhores é, portanto, um imperativo competitivo. Os gestores precisam das *informações certas na hora certa e no lugar certo*. Este é o mantra das abordagens modernas.

#### 2.1.4 Self Service BI

Uma nova tendência em ferramentas de BI tem se destacado: as soluções baseadas no conceito de *self-service*. As ferramentas de *Self-Service Business*  *Intelligence* (SSBI) têm o objetivo de fornecer aos usuários mais liberdade para criar suas próprias métricas para o desenvolvimento de análises personalizadas (JOHANSSON et al., 2015, p. 50).

O SSBI surge como uma solução eficaz, concedendo liberdade aos *Business Users*, são os usuários finais propriamente dito (analistas de negócios, supervisores, gerentes, entre outros) que podem desenvolver análises personalizadas para atender demandas específicas.

#### **2.2 Power BI**

Existe uma série de ferramentas no mercado desenvolvidas por diferentes empresas para fazer a função de gerenciar, monitorar e controlar dados. O Gartner Incorporated, empresa de consultoria fundada em 1979, com foco na área de tecnologia e com o objetivo de criar conhecimento por meio de pesquisas, consultorias, eventos e levantamento de soluções, publica anualmente o relatório Quadrante Mágico de Gartner, uma representação gráfica das atividades do mercado tecnológico em um determinado período de tempo. A partir da coleta de dados de empresas do setor, o grupo divulga ano a ano, uma relação dos 24 agentes mais relevantes do mercado. De acordo com Nascimento (2019), mestre em sistemas de informação, o objetivo é prover informações sobre a colocação competitiva das ferramentas de BI, dispondo-se em quatro quadrantes designados como *Challengers, Leaders, Niche Players* e *Visionaries*, conforme mostra a figura 3, retirado do relatório publicado em fevereiro de 2021.

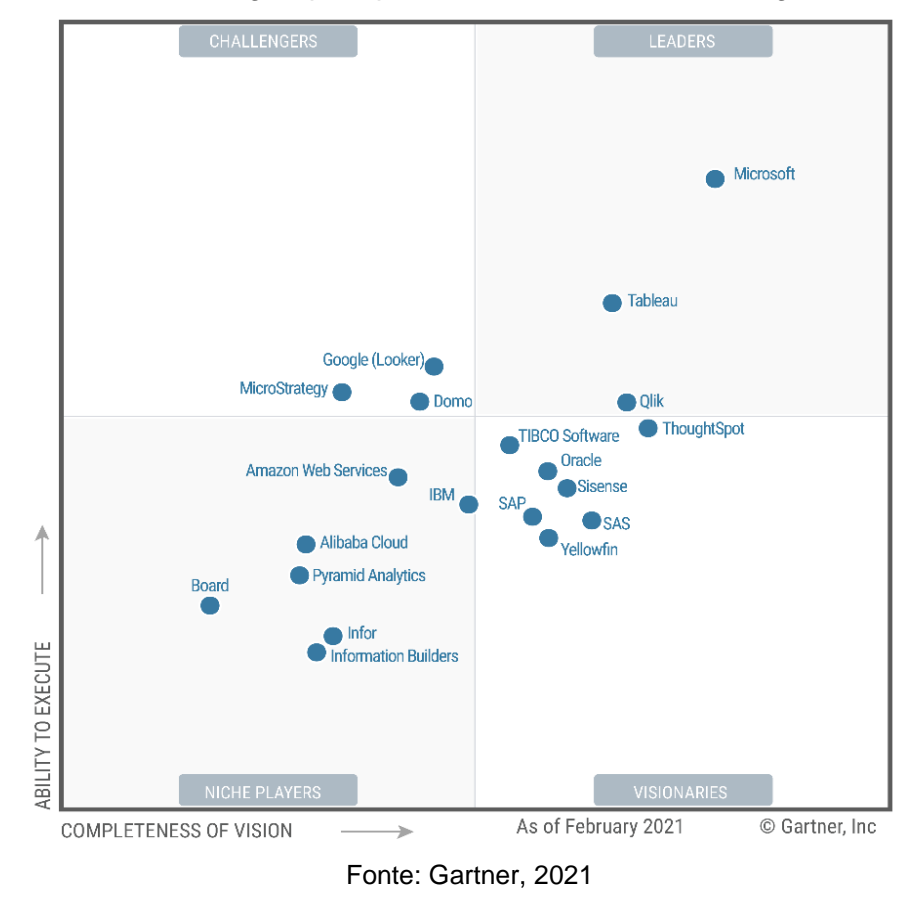

Figura 3: Quadrante mágico para plataformas de Business Intelligence e Analytics

O Quadrante Mágico de Gartner 2021 apresenta a empresa Microsoft como líder de mercado, pela 14ª vez, com a ferramenta Power BI. A *Salesforce* (Tableau) e a Qlik também ocupam o quadro de líderes de 2021.O Power BI é um software na categoria de BI, desenvolvido pela Microsoft, uma gigante no setor de tecnologia. Lançado em julho de 2015 fornece visualizações interativas e recursos de business intelligence com uma interface simples para que os usuários finais criem os seus próprios relatórios e dashboards. O que torna o Power BI, atualmente, uma das melhores ferramentas disponíveis no mercado é o fato de ter sido construído pelo conceito de SSBI, permitindo mais independência da área de TI e rápida implantação quando comparado a outros softwares da categoria, razão pela qual foi escolhida a sua implantação na empresa objeto deste estudo.

Segundo o site oficial da Microsoft (2021), o Power BI "é uma coleção de serviços de software, aplicativos e conectores que funcionam juntos para transformar suas fontes de dados não relacionadas em percepções coerentes, visualmente imersivas e interativas". Os dados podem ser uma planilha do Excel ou uma coleção de data warehouses híbridos baseados em nuvem e no local. O Power BI permite que você se conecte facilmente às suas fontes de dados, visualize e descubra o que é importante e compartilhe isso com quem você quiser.

O Power BI permite tratar os dados e transformá-los em informações personalizadas conforme a demanda do usuário. A figura 4 apresenta uma visão macro do fluxo do processo de aplicação do Power BI, onde a esquerda, encontra-se as fontes de dados, representada pelas logomarcas e através do processamento de dados via Power BI são gerados visualizações com informações e insights úteis sobre o negócio e para a gestão do negócio.

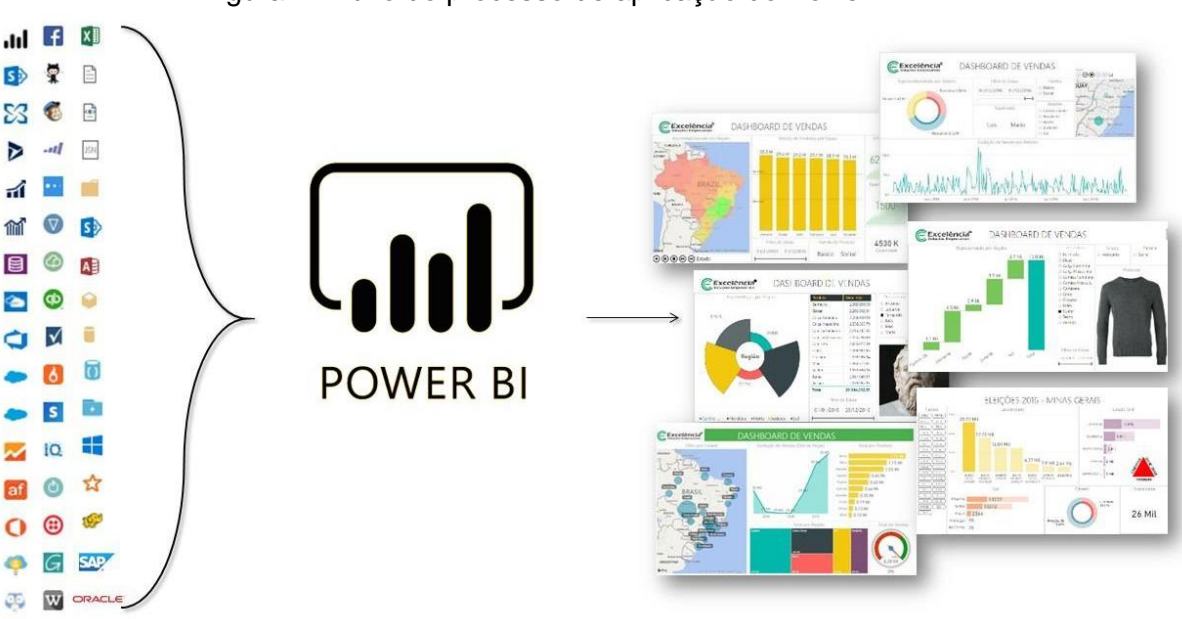

Figura 4: Fluxo do processo de aplicação do Power BI

Fonte: Consultoria Excelência, 2021

2.2.1 As partes do Power BI

O Power BI consiste em vários elementos que trabalham juntos, começando com estes três elementos básicos: um aplicativo de desktop do Windows chamado Power BI Desktop; um serviço SaaS (software como serviço) online chamado de serviço do Power BI e aplicativos móveis do Power BI para dispositivos Windows, iOS e Android.

A figura 5 mostra, de forma sintetizada, como as três partes que compõem o Power BI estão relacionadas a fim proporcionar aos usuários uma experiência única em criar, compartilhar e consumir as informações das áreas de negócio.

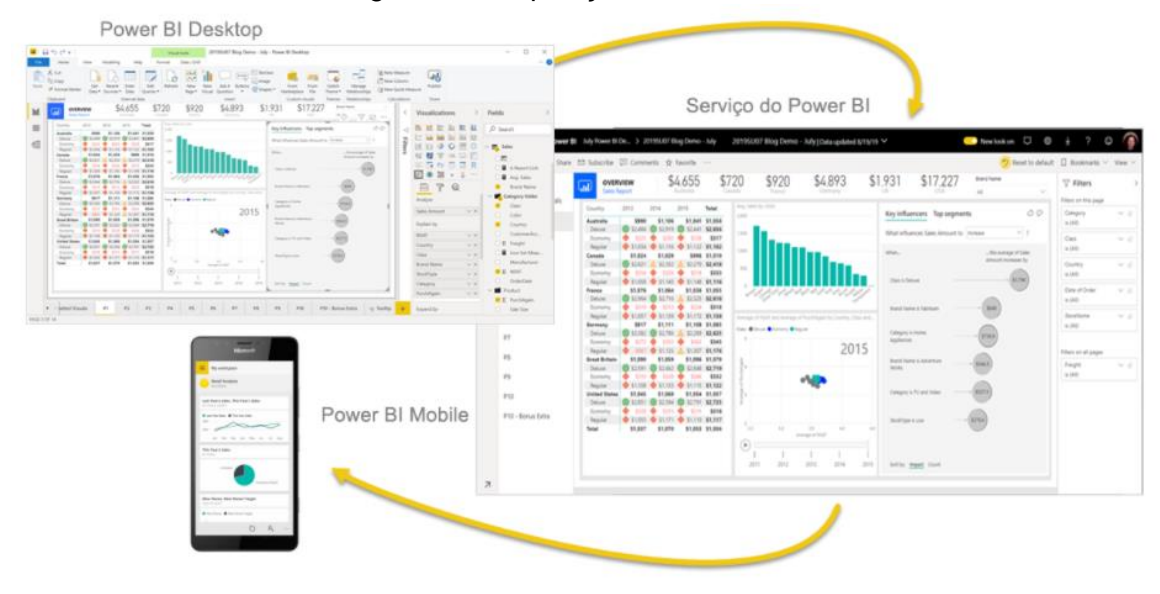

Figura 5: Composição do Power BI

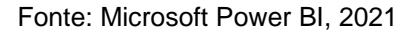

2.2.2 Tipos de licenciamento

Há três tipos de licenças do Power BI por usuário: Gratuito, Pro e Premium por usuário. O tipo de licença que um usuário precisa é determinado pelo local em que o conteúdo é armazenado, pelo modo como ele interage com esse conteúdo e pelo uso ou não de recursos Premium pelo conteúdo (Microsoft, 2021).

O Power BI possui o licenciamento Pro e Free, que são licenças para usuários e o Power BI Premium cuja licença é por capacidade dedicada. Para publicar, compartilhar e colaborar e assim consumir o conteúdo disponível no Power BI Service o usuário precisa adquirir a licença Power BI PRO.

No quadro 1 é mostrado os recursos do serviço disponíveis por tipo de licença:

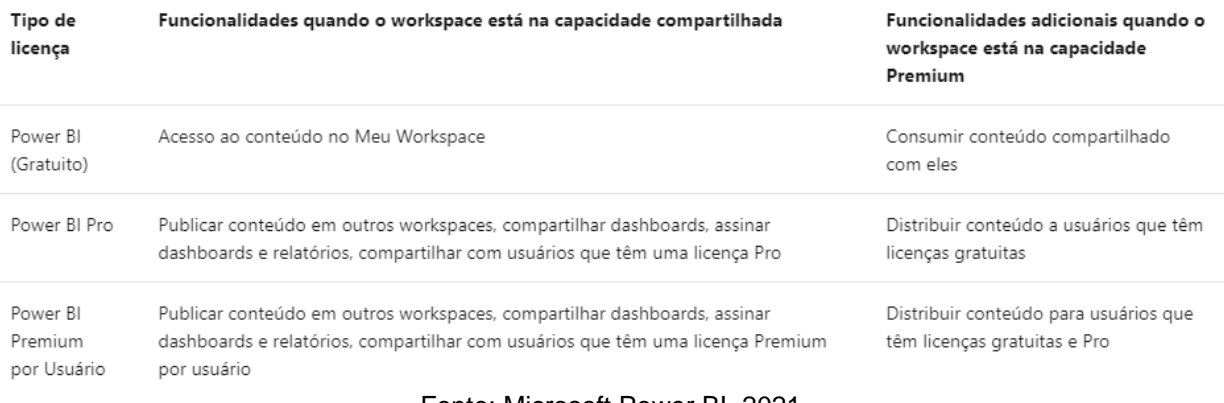

# Quadro 1: Relação de serviço por tipo de licença

Fonte: Microsoft Power BI, 2021

### 2.2.3 Tipos de conexão de dados

O Power BI aceita vários métodos de conexão de dados, são eles: Conexão Direta, Conexão ao Vivo e Importar. Cada método apresenta vantagens e desvantagens e está relacionado à origem dos dados, volume e demanda de informação. Segundo Lago (2019), é crucial escolher o cenário de conexão das fontes de dados, pois, mudar de um método para outro após algum tempo da implementação pode ser uma tarefa bastante onerosa. A figura 6 mostra os tipos de conexão disponíveis para uso.

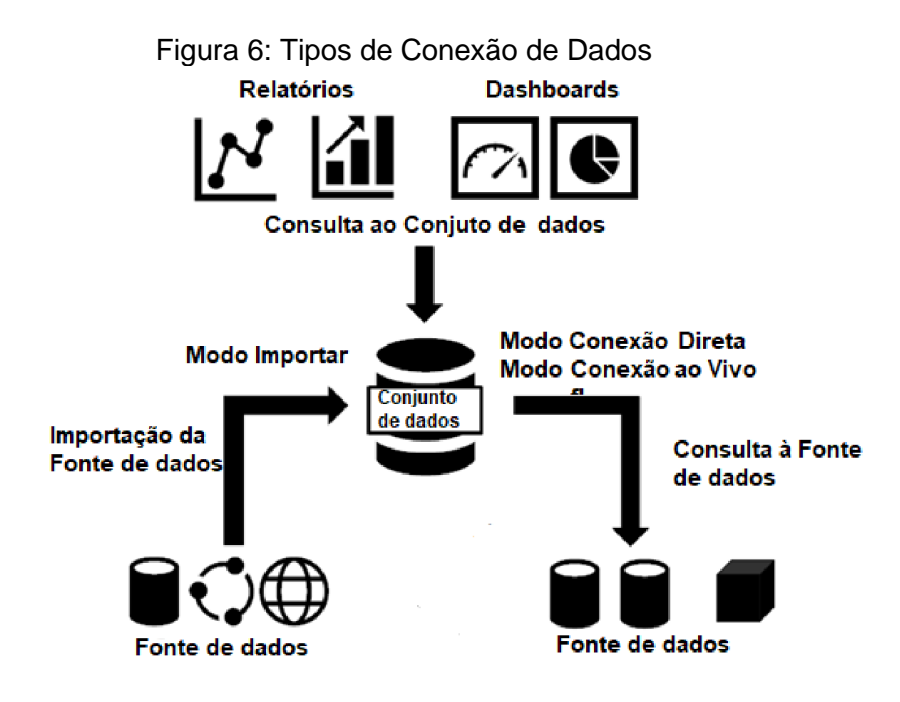

Fonte: Microsoft, 2019

O método Importar carrega os dados no Power BI, isto significa consumir memória e espaço em disco do computador ou nuvem, a depender da versão utilizada do Power BI, Desktop ou Service. Este é o método de conexão mais rápido e é possível acessar toda a funcionalidades do software para gerar cálculos avançados e integração entre consultas. Porém, há uma limitação de tamanho para os arquivos publicados no Power BI Service de 1GB de tamanho, entretanto caso a organização possua a assinatura Power BI Premium é possível carregar arquivos com até 50 GB (MICROSOFT, 2019e).

Já o método Conexão Direta é uma conexão direta com a fonte de dados, isto é, não serão armazenados dados no Power BI pois este será apenas uma camada de visualização que, em seguida, consultará os dados da fonte todas as vezes que realizar uma operação de filtrar ou atualizar. Este método possui alta escalabilidade, visto que o arquivo possui um tamanho menor pois não armazena dados. Entretanto, não possui suporte de todas as funcionalidades do Power BI como combinar consultas diferentes, e a linguagem DAX é limitada. Uma outra desvantagem é a conexão lenta devido a necessidade de consultar o dado diretamente na fonte (MICROSOFT,2019e).

O Conexão ao Vivo é muito semelhante a Conexão Direta na maneira como funciona com a fonte de dados, ou seja, não armazena dados no Power BI e consulta a fonte todas as vezes em que se realiza uma atualização em um relatório ou dashboard. No entanto, a diferença entre os dois métodos reside no fato de que o Conexão ao Vivo é uma conexão direta a um modelo de serviço de análise, como o *SQL Server Analysis Services* (SSAS), que permite a construção de estruturas multidimensionais, pré-calcular e armazenar agregações complexas, e também para a construção de modelos de data mining para realizar a análise de dados (MICROSOFT, 2019e).

#### 2.2.4 Linguagens

O Power BI possui duas linguagens principais, o *Power Query Formula Language* ou, simplesmente, "M", e o *Data Analysis Expressions* (DAX). Segundo Lago (2020) M é uma linguagem que compõe basicamente uma aplicação de Mashup, ou seja, é capaz de reunir e transformar o conteúdo de uma ou várias fontes de dados.

A linguagem M é composta por uma estrutura passo a passo. Uma linha de código é uma etapa de transformação e o resultado desta linha é usado na próxima linha. A estrutura em blocos (*let e in*). É uma linguagem muito mais familiar para os programadores. Na figura 7 é demonstrado um exemplo da aplicação da linguagem M.

Figura 7: Sintaxe da Linguagem M

| powerquery-m                                                                              | <b>h</b> Copiar |
|-------------------------------------------------------------------------------------------|-----------------|
| let<br>Variablename = expression,<br>#"Variable name" = expression2<br>in<br>Variablename |                 |

Fonte: Microsoft, 2018

A DAX (*Data Analysis Expressions*) é uma linguagem de expressão de fórmula usada nos *Analysis Services*, no Power BI e incluem funções, operadores e valores para realizar cálculos avançados e consultas em dados nas tabelas e colunas relacionadas nos modelos de dados tabulares (Microsoft, 2021). A figura 8 demonstra a sintaxe da linguagem.

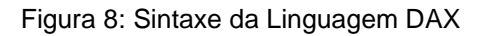

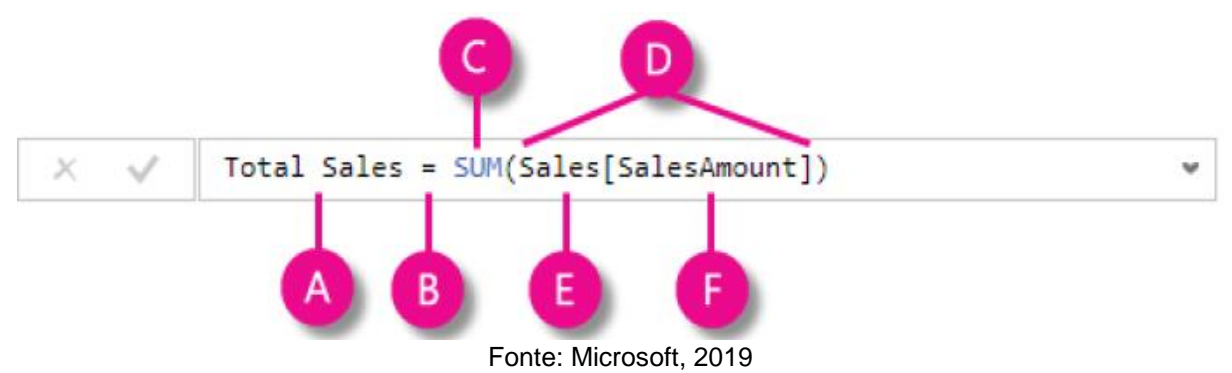

A expressão está dividida da seguinte forma:

- A. Nome da medida criada, onde é armazenado o valor da expressão
- B. O operador que sinaliza o início da operação
- C. A função SUM que retorna a soma de todos os valores da coluna *SalesAmount*  da tabela Sales
- D. O parêntese é utilizado para delimitar os argumentos
- E. Tabela de referência
- F. Coluna de referência

Ainda segundo Lago (2020) a linguagem M será o idioma de ETL (*Extract, transform, load*) e a linguagem DAX será o seu idioma analítico. Haverá casos em que uma das linguagens será utilizada mais do que a outra. No entanto, é importante ter uma boa compreensão de ambas para entender qual é o melhor para qual finalidade, e facilmente poder decidir qual usar no momento certo.

# 2.2.5 Suplementos

O Power BI possui três suplementos, oriundos do Microsoft Excel, que facilitam a interação do usuário com a ferramenta, são eles: Power Query, Power Pivot e Power View.

O Power Query é uma tecnologia da Microsoft que permite que o usuário realize o tratamento de dados sem utilizar código de programação, o chamado *codeless*, embora usuários avançados possam extrair mais benefícios ao fazer uso das linguagens de programação "M", Python e SQL. Com o Power Query no Power BI, você pode se conectar a várias fontes de dados diferentes, transformar os dados na forma desejada e estar pronto rapidamente para criar relatórios e ideias (Microsoft 2021). A figura 9 mostra como o Power Query aparece depois que uma conexão de dados é estabelecida.

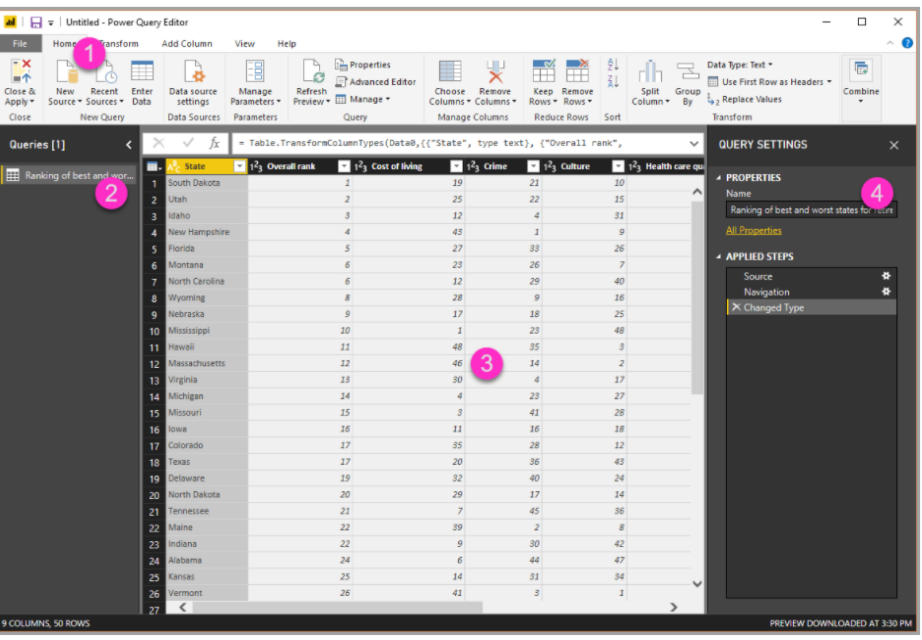

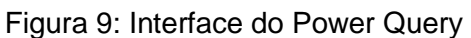

A interface do Power Query conforme mostrada acima, pode ser divida em quatro partes, são elas:

Fonte: Microsoft Power BI, 2019

- 1. Faixa de opções de consultas vários botões para interagir com os dados da consulta;
- 2. Painel de consultas exibe o número e o nome de consultas ativas;
- 3. Painel central os dados da consulta selecionada são exibidos, é aqui que grande parte do trabalho do Power Query é realizado;
- 4. Painel de configuração de consultas é o local onde todas as etapas associadas a uma consulta são exibidas.

O Power Pivot é uma tecnologia de modelagem de dados que permite criar modelos de dados, estabelecer relações e criar cálculos. Com o Power Pivot é possível trabalhar com grandes conjuntos de dados, criar relações extensas e criar cálculos complexos e simples tudo dentro de um mesmo ambiente. A figura 10 apresenta a interface do Power Pivot e sua organização.

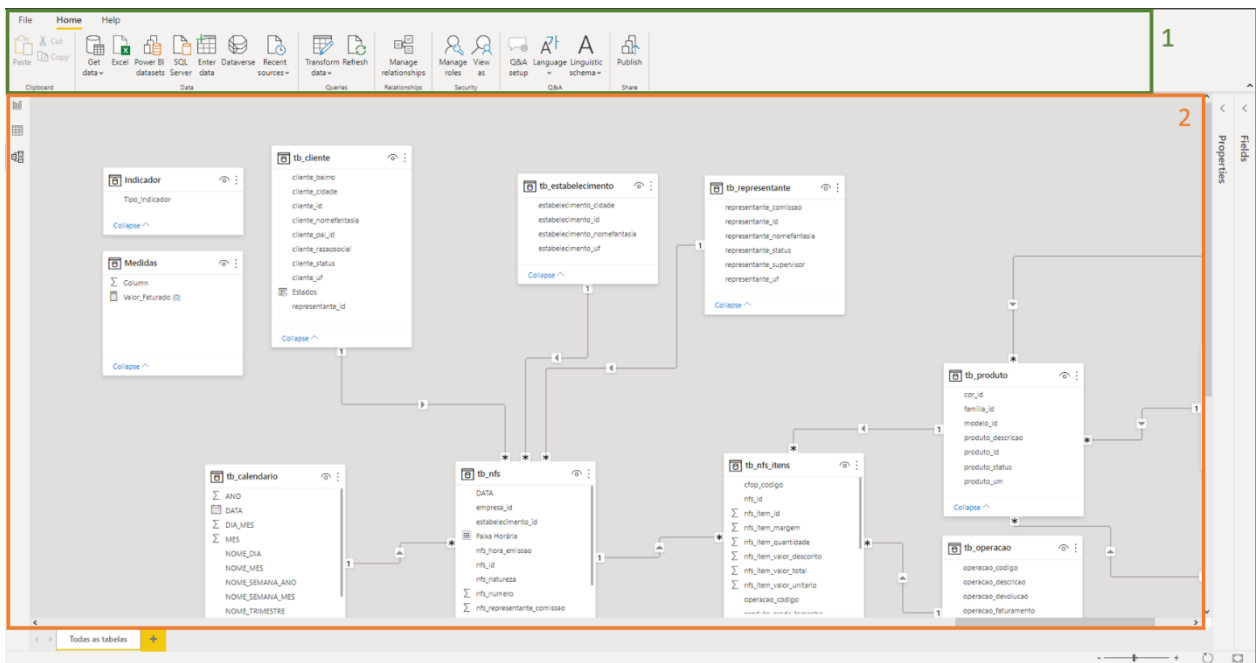

Figura 10: Interface do Power Pivot

Fonte: Microsoft Power BI, 2021

A interface do Power Pivot conforme mostrado acima, está dividida em duas partes, são elas:

1. Menu de opções – vários botões para interagir com as tabelas e criar relações entre elas;

2. Painel de Dados – onde as tabelas são exibidas bem como as relações entre elas;

Já o Power View permite a eexploração de dados por meio de visualizações, tabelas, matrizes, gráficos de pizza, de barras, de bolhas, entre outros. Também fornece vários *designs* de filtros de dados para que o usuário possa escolher o que melhor de adequa às suas demandas. A figura 11 apresenta a interface do Power View e sua organização.

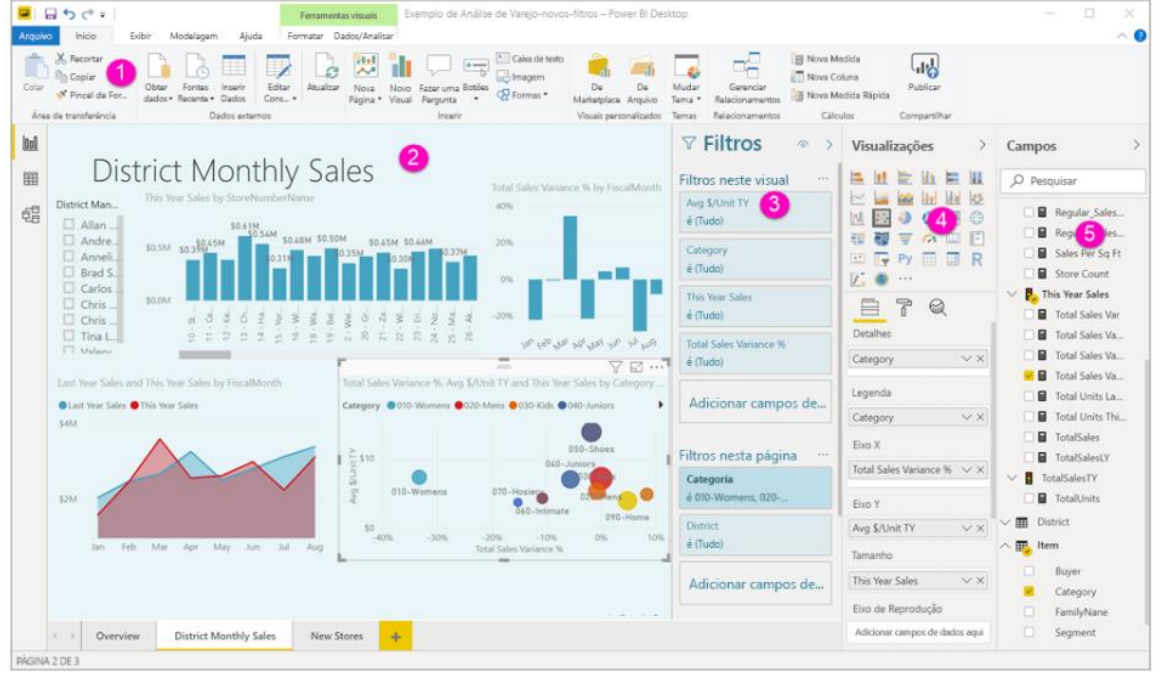

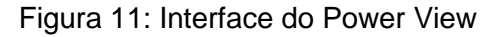

Fonte: Microsoft Power BI, 2020

A interface do Power View é dividida em cinco seções principais, são elas:

- 1. A faixa de opções vários botões para manipular as visualizações criadas;
- 2. A tela de relatório local onde as informações são exibidas graficamente;
- 3. O painel Filtros para exibir, configurar e modificar filtros persistentes para seus relatórios no nível de página, relatórios, detalhamento e visual;
- 4. O painel Visualizações opções de gráficos disponíveis a serem utilizados pelo usuário;
- 5. O painel Campos exibe as tabelas, pastas e campos nos seus dados que estão disponíveis para serem usados para criar visualizações.

É importante destacar que o Microsoft Power BI possui atualizações mensais disponibilizadas para download para todos os usuários. A ferramenta está em franco desenvolvimento e recebe suporte constante da companhia. Através do Power BI *Community* qualquer usuário pode solicitar melhorias aos desenvolvedores da ferramenta.

#### 2.2.6 Atualização

O Power BI proporciona a transformação de dados brutos em visuais dinâmicos, integrando informações sobre os processos da organização, permitindo prever cenários e tomar decisões mais assertivas. Porém, tão importante quanto ter informações é mantê-las atualizadas. Para isso existem duas maneiras de atualizar os dados no Power BI, sob demanda ou agendada/automática, a depender da fonte de dados, do número de atualizações requeridas, e modo de conexão estabelecido, Importar, Conexão Direta ou Conexão ao Vivo.

Neste trabalho, foi escolhido o Servidor de Relatórios do Power BI para fins de atualização e esta atualização agendada é específica aos relatórios do Power BI com um modelo inserido. Isso significa que você importa dados para o relatório em vez de usar uma conexão dinâmica ou o DirectQuery. Ao importar os dados, eles são desconectados da fonte de dados original e precisam ser atualizados para permanecerem em sua versão mais recente (MICROSOFT, 2021). Conforme demonstrado na figura 12 a atualização agendada é configurada na seção de gerenciamento de um relatório.

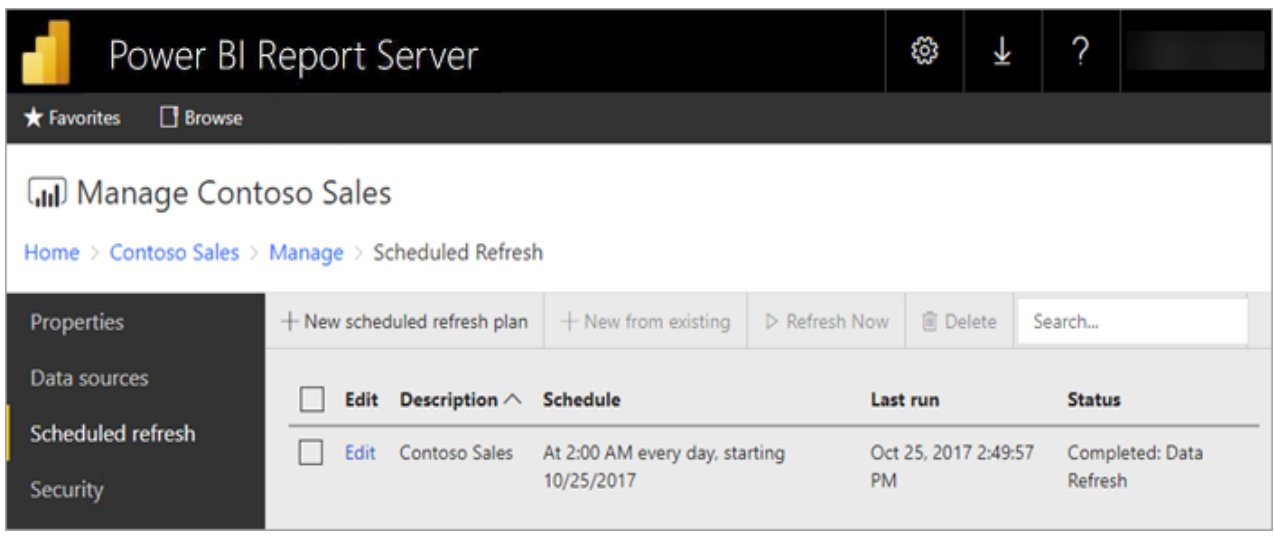

### Figura 12: Agendamento automático no Power BI Report Server

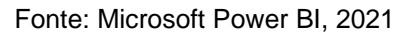

O Servidor de Relatórios do Power BI mantém uma fila de eventos para todas as operações agendadas. Ele pesquisa a fila em intervalos regulares para verificar novos eventos. Por padrão, a fila é digitalizada em intervalos de 10 segundos. É possível alterar o intervalo modificando as definições de configuração caso desejar.

## **2.3 Gestão de Custos**

O Planejamento Orçamentário é o planejamento futuro das entradas e saídas, investimentos e custos de uma empresa. O orçamento integra aspectos operacionais e financeiros, servindo para fixar objetivos, políticas e estratégias, harmonizar os objetivos das partes da empresa, quantificar as atividades e suas datas de realização, melhorar a avaliação e a utilização de recursos. O controle orçamentário se presta ainda a comunicar, aos donos e administradores, as intenções e realizações da empresa e é eficaz instrumento para se avaliar se a realidade da empresa está de acordo com aquilo que seus proprietários desejam dela. Para criar um orçamento, primeiramente é necessário levantar as origens de recursos da empresa, isto é, suas vendas, empréstimos obtidos e outras fontes de receita e os usos e aplicações no processo empresarial, isto é, seus custos, despesas e investimentos. A classificação das receitas e despesas deve levar em conta as necessidades gerenciais de cada empresa para poder responder às perguntas do

tomador de decisão. De acordo com Engeteles (2021), o planejamento orçamentário é composto por três pilares: análise de cenários, definição das metas e elaboração do orçamento. A figura 13 demonstra a composição dos três pilares.

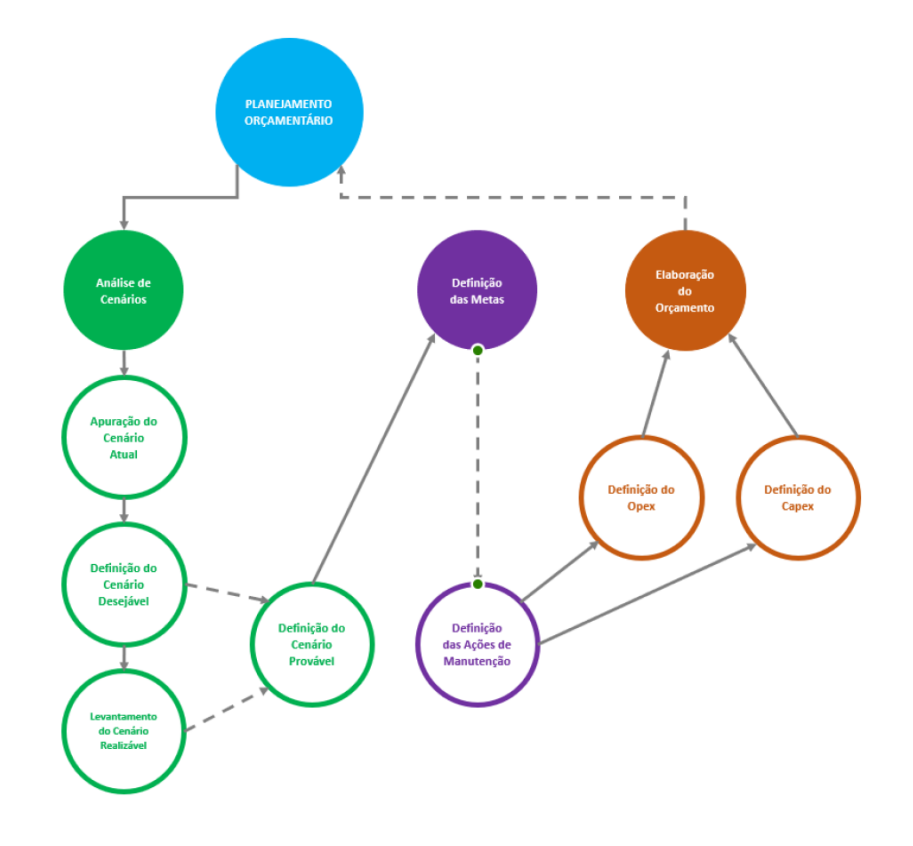

Figura 13: Pilares do Planejamento Orçamentário da Manutenção

Fonte: Engeteles, 2021

A Análise de Cenários é o início da Gestão Financeira da Manutenção pois identifica a situação do momento atual, qual o resultado almejado e o que precisa ser feito para atingir tais resultados. De acordo com Engeteles (2021), o cenário atual deve ser mapeado através de cinco pontos: Saúde dos ativos físicos; Maturidade dos processos operacionais; Produtividade operacional; Performance da mão de obra; Segurança operacional do processo. Cada um desses pontos possui sua respectiva carteira de indicadores que será mapeada.

As metas devem ser pontos de melhoria dentro dos cinco pontos mapeados no cenário atual. Basicamente, são ações de manutenção, seja de rotina, projetos ou melhorias que trarão os objetivos elencados como metas.

O planejamento orçamentário é o momento onde é elaborado o Orçamento Anual de Manutenção através da análise dos cenários, definição das metas e posteriormente, definição das atividades de manutenção que devem ser realizadas para atingir a meta proposta.

Cada atividade de manutenção que será executada para atingir a meta custa um determinado valor que, conforme lembra Engeteles (2021), a soma dos valores forma o orçamento, que é o volume de recursos que o departamento de manutenção poderá gastar dentro do próximo ano e garantir a sua saúde financeira.

#### 2.3.1 Gestão do Orçamento

Vários autores que escrevem sobre Gestão de Custos, abordam o planejamento e orçamento enfatizando a relevância do assunto para a gestão das empresas. Welsch (1983, p. 19), por exemplo, salienta que o planejamento e o controle de resultado na administração de empresas privadas, órgãos do governo, instituições de caridade e quaisquer outros empreendimentos coletivos, se materializam pela preparação de orçamentos para fins administrativos, uma vez que conforme dito por Welsch (1983, p. 19):

> O processo de administração pode ser visualizado como o esforço administrativo global em dado empreendimento, envolvendo a tomada de decisões, a aplicação de determinadas técnicas e de certos procedimentos e a motivação de indivíduos ou grupos no sentido da consecução de objetivos específicos.

Para Atkinson et al. (2000, p. 465), o orçamento nas empresas reflete as condições quantitativas de como alocar recursos financeiros para cada subunidade organizacional, com base em suas atividades e nos objetivos de curto prazo, podendo ser considerado como expressão quantitativa das entradas de dinheiro para determinar se um plano financeiro atingirá as metas organizacionais. Outra finalidade do orçamento é a possibilidade de indicar a existência de problemas e servir como ferramenta para encontrar as respectivas soluções.

O orçamento possui dois tipos de recursos ou verbas a serem solicitadas em cada um dos setores de uma organização: O OPEX e o CAPEX. O OPEX é destinado à sobrevivência do setor, neste caso, o setor de manutenção, e destina-se aos custos operacionais de rotina. Já o CAPEX é a verba destinada aos investimentos que irão alavancar a produtividade das máquinas e equipamentos e aproximar o setor das metas propostas.

É importante ressaltar que para uma gestão eficaz do orçamento de um setor se faz necessário a existencia de controles e ferramentas que possibilitem acompanhar a execução deste orçamento ao longo do ano em exercício. O Power BI como ferramenta oferece variados recursos em sua infraestrutura que possibilita criar relatórios e *dashboards* personalizados auxiliando o gerenciamento dos custos do setor de manutenção.

#### 2.3.2 Controle do OPEX

As despesas operacionais (Opex, do inglês *operating expenses*) se referem aos custos de operação da manutenção, envolvem todo o pessoal próprio e terceirizado, materiais de manutenção, gases, serviços, despesas administrativas (telefonia, higienização de uniformes, táxi, lanches, viagens, hospedagens, materiais de escritório, estacionamento) todo o suporte à operação dos equipamentos, veículos e muito mais. Na figura 14 é mostrada a composição dos custos que compõem o OPEX.

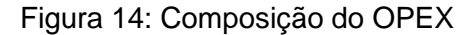

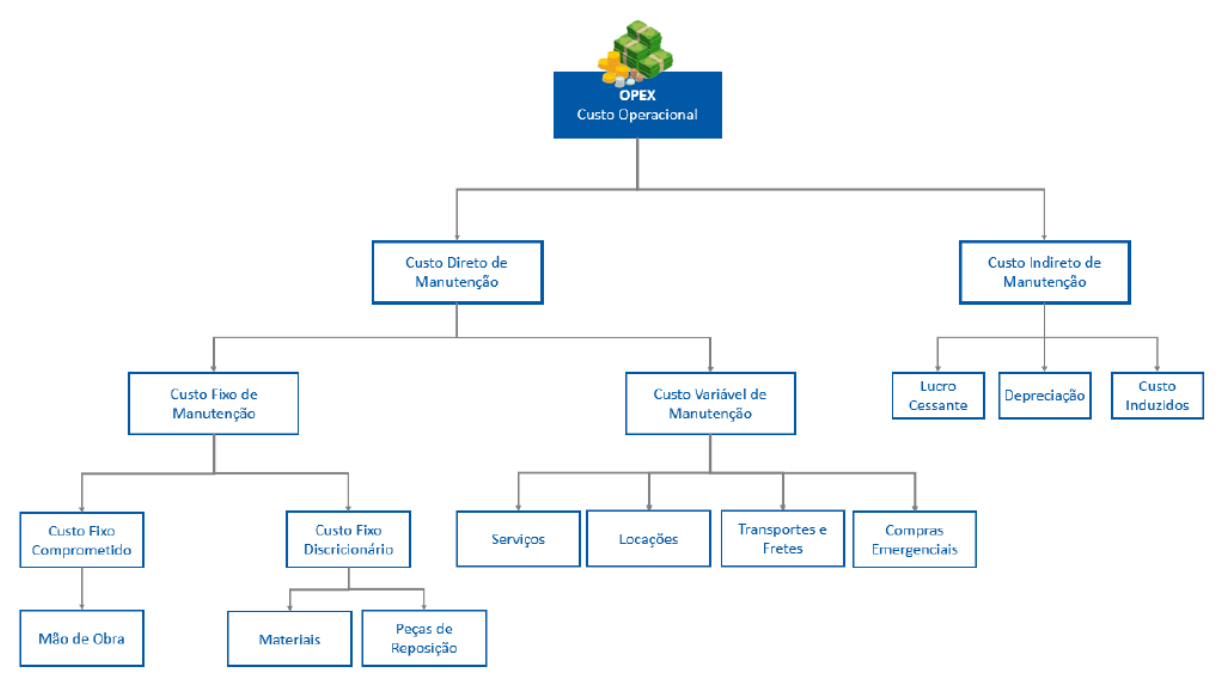

#### Fonte: Engeteles, 2021

É importante que os gestores de área conheçam e controlem os custos envolvidos na operacionalização do seu setor e assim garantir a execução anual com poucos ou nenhum desvio.

### 2.3.3 Controle do CAPEX

Os investimentos (Capex, do inglês *capital expenses*) se referem aos dispêndios relacionados com o ativo imobilizado, toda verba destinada, por exemplo, à aquisição de novos equipamentos ou projetos de engenharia que irão aumentar a capacidade produtiva da manutenção e proporcionar impacto positivo no negócio como um todo. Segundo Engeteles (2021), três requisitos devem ser atendidos para que uma despesa seja considerada CAPEX, são elas: retorno esperado, risco mapeado e prazo estimado. Na figura 15 é mostrada a composição dos custos que compõem o CAPEX.

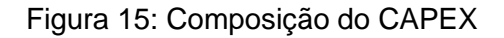

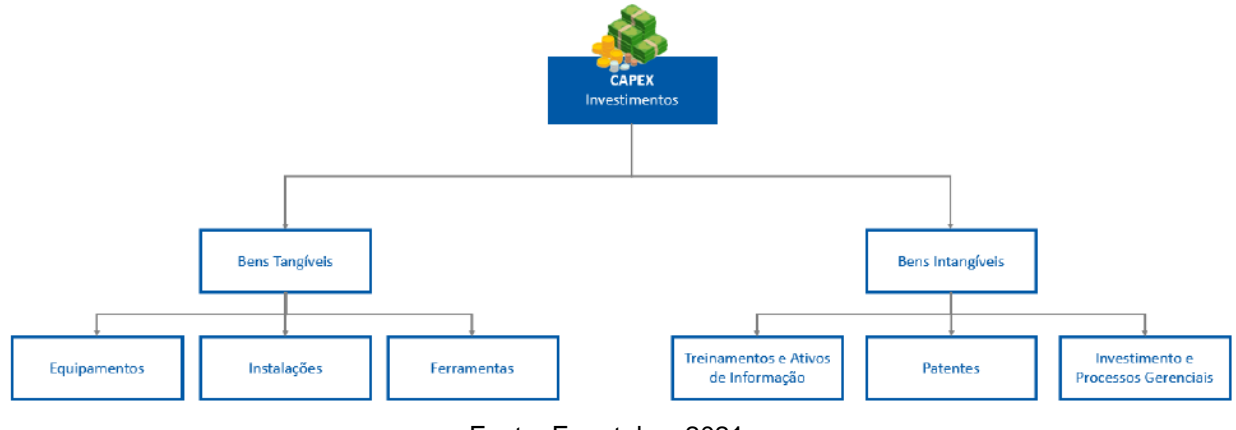

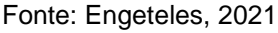

#### 2.3.4 Planejado Versus Realizado

O acompanhamento do que está sendo feito, em relação ao que estava planejado, é denominado Planejado Versus Realizado. De acordo com Engeteles (2021), essa etapa praticamente consiste na apuração do custo real de cada serviço e na verificação das informações que haviam sido planejadas. O controle do OPEX e do CAPEX são realizados envolvendo essa ferramenta simples através do acompanhamento mensal.

#### **3 METODOLOGIA**

O desenvolvimento deste estudo de caso se deu a partir do emprego de dados do setor de custos de manutenção de uma empresa siderúrgica e, portanto, algumas informações serão omitidas para resguardar a empresa. Serão tratados os métodos e ferramentas aplicadas na implantação da solução de BI.

#### **3.1 O método**

Neste estudo foi utilizado o método de Pesquisa Aplicada. Esta que caracteriza-se por seu interesse prático, ou seja, que os resultados sejam aplicados, instantaneamente, nas soluções dos problemas rotineiros. A pesquisa aplicada é aquela em que o pesquisador é movido pela necessidade de conhecer a aplicação imediata dos resultados. Contribui para fins práticos, visando à solução mais ou menos rápida do problema encontrado na realidade. Nesta metodologia, o pesquisador busca orientação prática à solução iminente de problemas concretos do cotidiano (BARROS, 2014).

De acordo com Leão (2017), a pesquisa aplicada, também chamada de pesquisa prática, visa encontrar soluções às necessidades apresentadas na realidade, ou seja, estabelecer ordem e controle na natureza. É um teste prático das posições teóricas. Ainda, para Assis (2009), a pesquisa aplicada interessa-se pela aplicação, utilização e consequências práticas dos conhecimentos. Destina-se a aplicar conhecimentos científicos para a solução dos mais variados problemas individuais ou coletivos. Concretiza-se por meio das "ciências aplicadas" e "tecnológicas" (ASSIS, 2009).

#### **3.2 Amostra**

Esse estudo foi desenvolvido em uma empresa de grande porte que atua no setor de produção de placas de aço para o Brasil e o exterior. A companhia possui uma gerência específica para tratar de custos nomeada de Gerência de Custos, porém, para dar maior fluidez ao negócio, cada gerência possui pontos focais, pessoas responsáveis por estabelecer uma ponte entre o setor de custos e sua

respectiva gerência. O ponto focal, em conjunto com as lideranças, é responsável por consolidar informações relacionadas à projeção mensal, justificar desvios (grandes estouros ou grandes saldos), solicitar realocações de verbas e fazer o acompanhamento rotineiro da execução dos gastos. Assim, para estabelecer um diálogo acertado entre o setor de custos e manutenção se faz necessário que o ponto focal juntamente com as lideranças estejam em constante comunicação para alinhar as melhores decisões que envolvem a gestão de custos.

No cenário anterior à utilização do Power BI, o controle e gestão de custos era realizado por cada responsável pelo centro de custo. Eram extraídos tabelas em formato excel do ERP SAP da empresa e cada responsável analisava seus gastos. Cada gestor utilizava seu próprio método para gerar as informações. Nesse cenário, não era possível analisar a gerência como um todo, apenas cada centro de custo individualmente.

#### **3.3 Procedimentos**

Os procedimentos utilizados serão descritos gradativamente conforme passo a passo a ser seguido.

O método de pesquisa aplicada procura demonstrar uma opção de passo a passo a ser seguido para a construção de um sistema de BI. Partindo da seleção e extração dos dados a serem analisados, o passo seguinte é o carregamento dos dados na ferramenta desktop do Power BI para posterior tratamento. Utilizando as funções da linguagem DAX são construídas as medidas, cálculos realizados sobre os dados brutos conforme necessidade de visualização das informações. Na etapa de modelagem, é estabelecido o relacionamento entre as tabelas, a exemplo das tabelas auxiliares que contém a descrição de cada centro de custo e de cada conta contábil, esta que irá se relacionar a tabela que contém os valores mensais por centro de custo.

Realizado os cálculos, medidas e relacionamentos, na interface do Power View é realizada a formatação visual, selecionando os gráficos, as cores, as fontes e a distribuição dos componentes como um todo conforme as boas práticas recomendadas pela Microsoft. Por fim, terminado a etapa de desenvolvimento do relatório, o arquivo do Power BI é carregado no servidor de relatórios do Power BI e

configurada a atualização agendada para que o relatório seja atualizado automaticamente sem necessidade de interferência humana e disponibilizado aos gestores no portal corporativo da empresa.

#### **3.3.1 Importanto dados para o sistema**

A primeira etapa para implantação dos sistemas mencionados é identificar os dados necessários ao desenvolvimento e importá-los utilizando o método mais adequado de forma a otimizar os passos seguintes de transformação e carga.

Neste caso específico, os dados foram extraídos do ERP SAP e de tabelas auxiliares, ambos salvos no servidor da empresa. Para exportar os dados do SAP foi configurado um comando, também chamado de job, que executa diariamente a exportação de tabelas em formato ".csv" e salva no servidor da Manutenção. A figura 16 mostra a tela de configuração do comando no SAP.

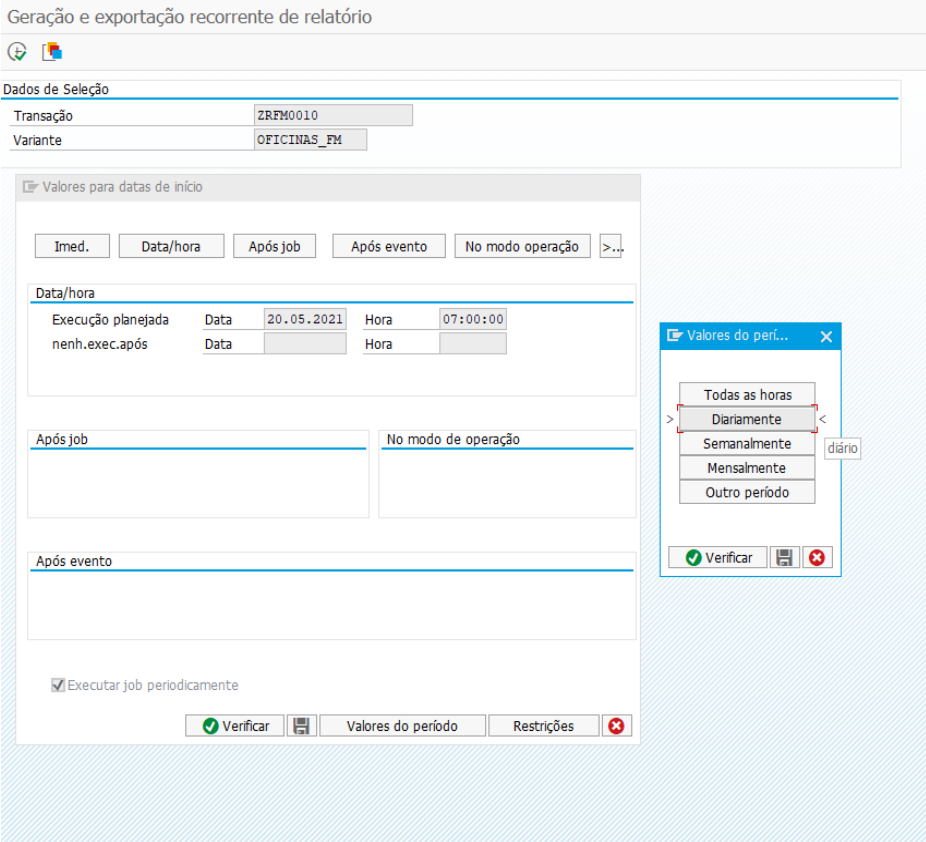

Figura 16: Job de exportação de arquivos

Fonte: Próprio autor (2021)

Após configurada as transações e as variantes a serem utilizadas, as tabelas necessárias para o funcionamento do sistema são armazenadas automaticamente. Os dados disponibilizados através dessa consulta fazem referência ao orçamento anual por conta contábil, são eles: os valores já realizados até a data da consulta, os valores comprometidos que estão aguardando tratativa, verbas de OPEX e CAPEX por centro de custo. A figura 17 mostra os arquivos salvos no servidor da Manutenção.

### Figura 17: Servidor de arquivos da Manutenção

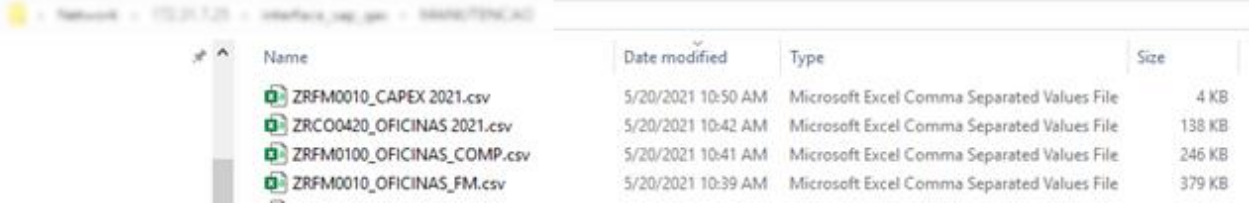

Fonte: Próprio autor (2021)

Além dos dados mencionados, outras planilhas auxiliares foram preparadas para importação no sistema, sendo estas salvas no servidor de rede contendo informações detalhadas com as descrições dos centros de custos e contas contábeis na planilha "Tabelas" além da planilha "Meses" contendo o calendário anual conforme demonstrado na figura 18.

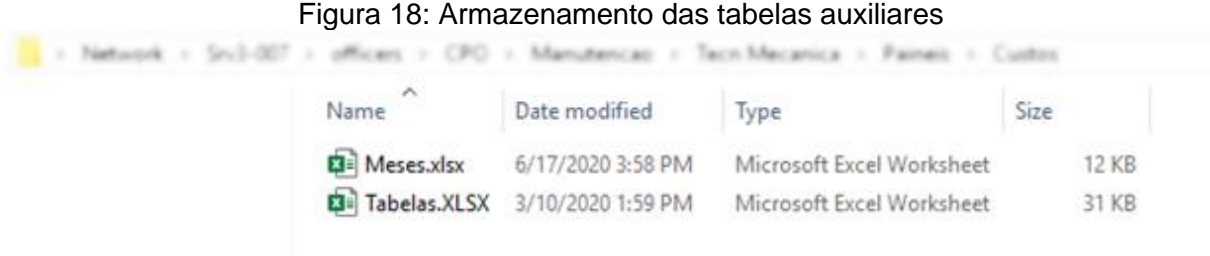

Fonte: Próprio autor (2021)

Após o processo de organização dos dados a serem importados para o Power BI faz-se necessário escolher o método de conexão de dados para realizar a importação, conforme já foi explicado na seção sobre a ferramenta do Power BI no

item Tipos de Conexão de Dados (2.2.3). No caso específico deste estudo foi escolhido o método de conexão importar dada maior liberdade de manipulação de dados. No Power BI Desktop, após definido o método de obtenção de dados por pastas salvas na rede, inserir o endereço do servidor, estabelecer conexão e carregar as planilhas conforme demonstrado na figura 19.

| Patte | X Or<br>$\triangle$<br><b>Tim Copy</b><br>Refreits<br><b>Edit</b><br>Get<br>Recent<br>Enter<br>of Farmid Painter<br>Data . Sources . Data<br>Queries .<br>External data<br>Cluboard | 思<br>New.<br>New:<br>Page + Visual | <b>Fill Timet Book</b><br>$\frac{1}{2}$<br>in Image<br>Buttlons<br>Co Shapes .<br>$\,$<br><b>Import</b> | From:<br>Marketplace File<br>Custom vivuals | -45<br>Friend<br>Switch<br>Thene <sup>+</sup><br>Themes. | <b>CO New Messure</b><br>46<br>Filmy Column<br>Manage<br>U New Quick Measure<br>Relationships<br>Calculations<br>Relationships |                                                              |                   |                                  |  |
|-------|----------------------------------------------------------------------------------------------------|------------------------------------|----------------------------------------------------------------------------------------------------|---------------------------------------------|----------------------------------------------------------|----------------------------------------------------------------------------------------------------|--------------------------------------------------------------|-------------------|----------------------------------|--|
|       |                                                                                                    |                                    |                                                                                                    |                                             |                                                          |                                                                                                    |                                                              |                   |                                  |  |
|       |                                                                                                    |                                    |                                                                                                    |                                             |                                                          |                                                                                                    |                                                              |                   | 口 父                              |  |
| 卤     |                                                                                                    |                                    |                                                                                                    |                                             |                                                          |                                                                                                    |                                                              |                   |                                  |  |
|       |                                                                                                    | Contest                            | <b>Tiame</b>                                                                                            | Extension                                   | Date accessed                                            | Date modified                                                                                                    | Date sreated:                                                | <b>Attributes</b> |                                  |  |
|       |                                                                                                    | Sinary.                            | M29_BL-CR_cS+<br><b>JADS BL MOLDV</b>                                                                   | .550                                        | S/27/2028 8:51:44.4M<br>S/27/2009 8:52:25 AM             | 8/24/2021 7:00:32 AM<br>8/24/2022 7:00:32 AM                                                                                   | 5/27/2019 8:51:44 AM Record<br>S/27/2019 8:52:25 AM : Record |                   | Vd 72 31 7.25\<br>1/122.31.7.25\ |  |
|       |                                                                                                    | Sinary.<br>Binkry                  | MOS BLREPR.czv                                                                                          | $130 -$<br>ddw'                             | 10/20/2020 8:44 17 AM                                    | 4/30/2021 9:46:43 AM                                                                                                    | 10/20/2020 E-PE17 AM : Record                                |                   | Va22.81.7.25\                    |  |
|       |                                                                                                    | Sinaria                            | 1406_BL_CR.cov                                                                                          | $-729$                                      | 8/22/2019 2:30:25 PM                                     | 8/24/2021 7:00:31 AM                                                                                                    | A/22/2019 3:31:25 PM Record                                  |                   | V122.31.7.29)                    |  |
|       |                                                                                                    | <b>Binary</b>                      | 9906_BI, MD.czv.                                                                                        | .0214                                       | 8/22/2014 3:33:28 PM                                     | 9/24/2021 7:00:31 AM                                                                                                    | 8/22/2019 3:33:28 PM : Record                                |                   | Vd 72.31.7.25\                   |  |
|       |                                                                                                    | Binary                             | <b>PADS_BI_REPR.czx</b>                                                                                 | 124                                         | 10/29/2020 10:14:21 PM                                   |                                                                                                    | 5/20/2021 4:18:23 PM 10/29/2020 10:14:23 PM Record           |                   | V472.91.7.25V                    |  |
|       |                                                                                                    | <b>Binkry</b>                      | 2406_CMWS.civ                                                                                           | $\pm 2\pi$                                  | 9/27/2019 2:42:27 PM                                     | S/26/2021 1:08:47 AM                                                                                                    | 9/27/2019 3:42:27 PM Second                                  |                   | Vi12.31.7.25\                    |  |
|       |                                                                                                    | Binara                             | 9027_BI_CR.com                                                                                          | 224                                         | 12/16/2020 7:08:53 AM                                    | B/26/2021 7:28:21 AM                                                                                                    | 12/18/2020 7:08:53 AM Record                                 |                   | V422.31.7.25V                    |  |
|       |                                                                                                    | Sinary                             | IKD7_BL_MD-ctiv                                                                                         | $+50$                                       | 12/17/2020 E-48:25 PM                                    | MA1136727-20010                                                                                                    | 32/17/2020 2:46:25 PM . Record                               |                   | VA72.91.7.25V                    |  |
|       |                                                                                                    | <b>Binary</b>                      | 902 B MD MRE.cov                                                                                        | $-224$                                      | 12/21/2020 # 20:52 AM                                    | 8/24/2021 7:28:21 AM                                                                                                    | 13/25/2020 #:20:52 AM   Record                               |                   | V/172.31.7.25\                   |  |
|       |                                                                                                    | Binary                             | W27_BL_REPR.cov                                                                                         | 25w                                         | 12/17/2020 4:01:53 PM                                    | 12/50/2020 4:17:11 PM                                                                                                    | 12/17/2020 4:03:53 PM Becord                                 |                   | V.172.51.7.25\                   |  |
|       |                                                                                                    | Sinary                             | MD7 B1 45PR MRELIZE (219)                                                                               |                                             | 13/22/2030 2:59:00 PM                                    | 12/30/2020 4:18:43 PM                                                                                                    | 12/22/2020 2:59:01 PM Record                                 |                   | V472.81.7.25\                    |  |
|       |                                                                                                    | Binary                             | 3027_BL_OR.com                                                                                          | .120                                        | 12/17/2020 3:23:05.RM                                    | 8/24/2021 7:15:52 AM                                                                                                    | 12/17/2020 1.23:05 PM - Record                               |                   | V172.31.7.25\                    |  |
|       |                                                                                                    | Binary                             | HLT B: MO.cov                                                                                           | .220                                        | 12/18/2020 7:08:52 AM                                    | MA 02 14: 1200003                                                                                                    | 12/18/2020 7:08:57 AM Becord                                 |                   | V472.91.7.28V                    |  |
|       |                                                                                                    | Binary                             | H17, St, 35PR.civ                                                                                       | 45%                                         |                                                          | 12/17/2020 4:18:18 PM - 12/18/2020 10:52:58 AM                                                                                 | 12/17/2020 4:18:18 PM : Record                               |                   | VL72.31.7.25\                    |  |
|       |                                                                                                    | <b>Binaro</b>                      | IP15 CMMS.car                                                                                           | 320                                         | S/21/2019 11:01:57 AM                                    | 8/24/2021 1:12:49 AM                                                                                                    | 5/21/2018 11:01:57 AM - Record                               |                   | V472.91.7.25V                    |  |
|       |                                                                                                    | Binary                             | P35_BL/CR.cos                                                                                           | 250                                         | 5/27/2019 8:52:01:4M                                     | 8/24/2022 7:00:53 AM                                                                                                    | 5/27/2019 E52:01 AM Record                                   |                   | V472.31.7.25\                    |  |
|       |                                                                                                    | Sinary                             | IP16 BI MD.cov                                                                                          | 1200                                        | S/27/2009 9:28:25 AM                                     | 8/26/2022 7:00:57 AM                                                                                                    | 5/27/2019 9:18:35.4M Record                                  |                   | V472.31.7.25\                    |  |
|       |                                                                                                    | Binary                             | 916, N. JdPR.cov                                                                                        | $+5\%$                                      | 10/20/2020 8:48:18 AM                                    | 30/20/2020 8:46:27 AM                                                                                                    | 10/20/2020 E-RE18 AM : Record                                |                   | V122-31-7-25V                    |  |
|       |                                                                                                    | <b>Binaria</b>                     | P18, BI, OR.cos                                                                                         | A2W                                         |                                                          | 5/27/2023 8:51:52 AM 3/24/2021 7:00:51:AM                                                                                      | 5/27/2019 #:51:52 AM Record                                  |                   | V472.31.7.25\                    |  |
|       |                                                                                                    |                                    | The data in the preview has been truncated due to size limits.                                          |                                             |                                                          |                                                                                                    |                                                              |                   |                                  |  |
|       |                                                                                                    | $\left\langle \right\rangle$       |                                                                                                    |                                             |                                                          |                                                                                                    |                                                              |                   | $\rightarrow$                    |  |

Figura 19: Conexão dos arquivos salvos no servidor

Fonte: Próprio autor (2021)

O método de conexão de dados foi o mesmo para as planilhas exportadas do SAP e para as planilhas auxiliares.

Realizado cada uma das conexões entre as fontes de dados e o Power BI Desktop, foi utilizado outro recurso do software, o Power Query, apresentado no item Suplementos (2.2.5) na seção sobre a ferramenta Power BI, para executar operações sobre os dados a fim de adequá-los ao objetivo final.

Para as tabelas ZRFM0010 – Gestão do Orçamento, ZRFM0420 – Relatório Mensal CO, ZRFM0100 – Relatório Item de Linha e por último a tabela Capex, foram realizadas ações similares de reordenamento, classificação, remoção de colunas, alteração do tipo de dado, alterações importantes e necessários para ajustar as informações a construção do relatório final. A figura 20 mostra os passos seguidos para a tabela ZRFM0010 – Gestão do Orçamento.

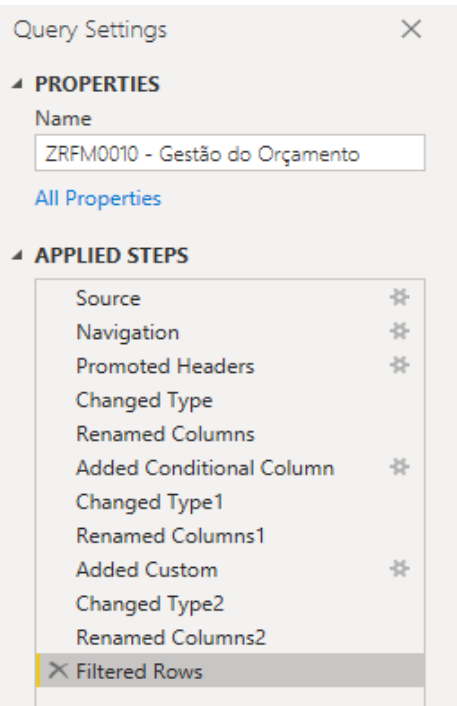

Figura 20: Etapas aplicadas na modelagem de dados

Fonte: Próprio autor (2021)

Para as aplicar as transformações necessárias foram utilizados os recursos disponibilizados no menu de opções do Power Query. A Figura 21 mostra os passos aplicados sobre a tabela ZRFM0010 – Gestão do Orçamento, estruturados em "M", linguagem que está por trás das operações de tratamento dos dados nesta etapa.

Figura 21: Etapas aplicadas na modelagem de dados em linguagem M

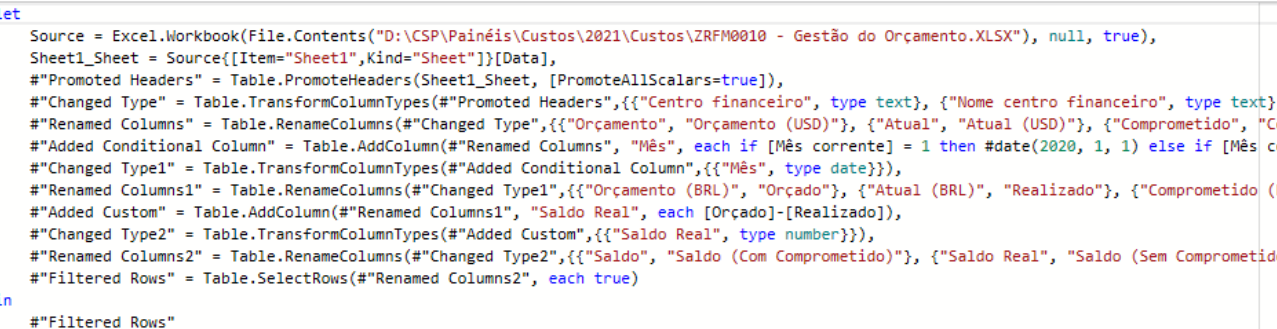

Fonte: Próprio autor (2021)

Após a realização das transformações necessárias, conforme feito na tabela ZRFM0010 – Gestão do Orçamento e nas demais tabelas, foi realizado a carga por meio do botão "fechar/aplicar", localizado no menu de opções do Power Query, disponibilizando os dados necessários à construção do relatório consolidado de controle de custos de OPEX e CAPEX das Oficinas de Manutenção.

### **3.4 Modelagem de Dados**

No ambiente do Power BI há a possibilidade de criar relações entre as tabelas consultadas, permitindo realizar cálculos mais precisos e realizar análises mais criteriosas. A figura 22 apresenta as relações criadas através do Power Pivot.

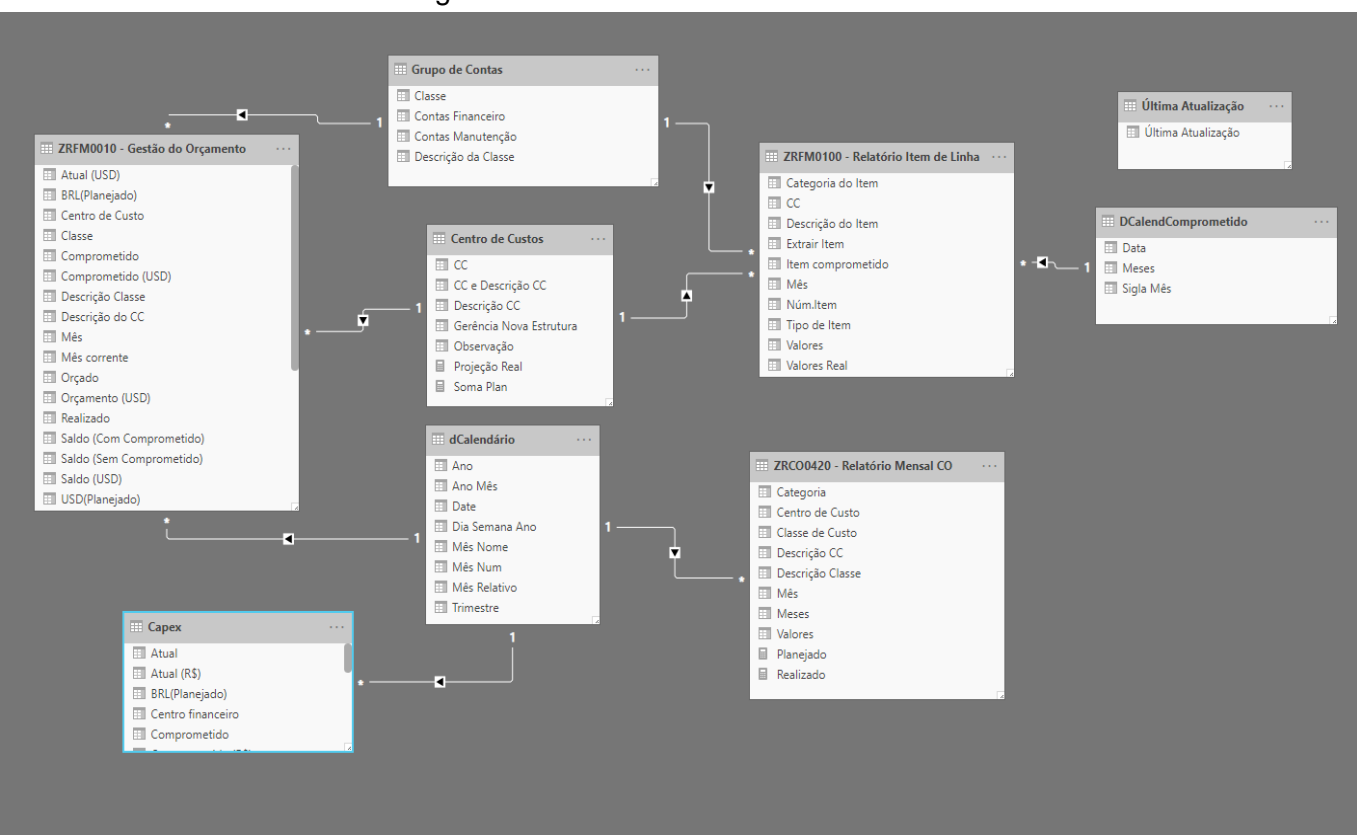

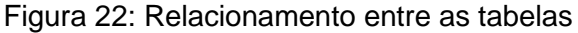

Fonte: Próprio autor (2021)

A tabela dCalendario foi criada a partir de uma coleção de funções DAX (*Calendar*(), *Day*(), *Week*() e etc.) para integrar e relacionar as datas das tabelas do modelo de dados desenvolvido.

O esquema de relacionamento criado procurou atender as necessidades dos processos do setor para atender aos requisitos de geração do relatório. A Figura 23 apresenta as relações criadas entre as tabelas.

| <b>Active</b> | From: Table (Column)                                      | <b>To: Table (Column)</b>       |
|---------------|-----------------------------------------------------------|---------------------------------|
| $\checkmark$  | Capex (Meses)                                             | dCalendário (Date)              |
| $\checkmark$  | ZRCO0420 - Relatório Mensal CO (Mês)                      | dCalendário (Date)              |
| $\checkmark$  | ZRFM0010 - Gestão do Orçamento (Centro de Custo)          | Centro de Custos (CC)           |
| $\checkmark$  | ZRFM0010 - Gestão do Orçamento (Classe)                   | Grupo de Contas (Classe)        |
| $\checkmark$  | ZRFM0010 - Gestão do Orçamento (Mês)                      | dCalendário (Date)              |
| $\checkmark$  | ZRFM0100 - Relatório Item de Linha (CC)                   | Centro de Custos (CC)           |
| $\checkmark$  | ZRFM0100 - Relatório Item de Linha (Item<br>comprometido) | Grupo de Contas (Classe)        |
| $\checkmark$  | ZRFM0100 - Relatório Item de Linha (Mês)                  | DCalendComprometido (Sigla Mês) |

Figura 23: Gerenciamento das relações entre as tabelas

Fonte: Próprio autor (2021)

As relações têm como base a descrição dos centros de custos e respectivas contas contábeis. A relação entre os gastos executados ao longo do tempo.

#### **3.5 Construindo as medidas**

Conforme mencionado anteriormente no item 2.2.4 deste estudo, o Power BI possui como um de seus recursos a linguagem DAX, esta que reúne um conjunto de funções similares às fórmulas do excel, permitindo maior liberdade ao desenvolvedor no momento de fazer cálculos sobre os dados brutos. Para o caso do setor de custos objeto deste estudo, a linguagem DAX foi utilizada para construção das medidas conforme necessidade de exibição dos valores nos gráficos do relatório final que são: média de valores realizados e comprometido a ser executado. Vale salientar que esta etapa é de suma importância já que estas medidas não são padronizadas.

#### 3.5.1 Média dos valores realizados

A média do realizado é o resultado da soma de todos os valores realizados até a data corrente dividido pelo número de meses que contém os respectivos valores executados. Esta medida é muito importante para as previsões e ajustes do planejamento do orçamento. A figura 24 apresenta a medida desenvolvida na linguagem DAX que traduz o conceito de Média do Realizado.

```
Figura 24: Medida Média do Realizado
 1 Média do Realizado =
 2 VAR __soma =
3.
         CALCULATE (
\DeltaSUM('ZRFM0010 - Gestão do Orçamento'[Realizado]),
5
               ALLSELECTED('dCalendário'),
 6
              'dCalendário'[Mês Relativo] < 0
\overline{7}\lambda8
9 VAR __quantidade =
10
         CALCULATE (
11DISTINCTCOUNT('dCalendário'[Ano Mês]),
12<sub>12</sub>ALLSELECTED('dCalendário'),
13
               'dCalendário'[Mês Relativo] < 0
1415
16 VAR media = DIVIDE( soma, quantidade, 0)
17
18 RETURN
19 | _media
```
Fonte: Próprio autor (2021)

#### 3.5.2 Comprometido a ser executado

A gerência de manutenção, objeto deste estudo, trabalha com uma previsão orçamentária anual em que há uma dotação mensal do quanto pode ser comprometido. Quando por alguma razão os valores comprometidos não são utilizados os valores ficam disponíveis para utilização posterior, a isso chama-se de comprometido a ser executado. O acompanhamento desses valores é importante para evitar que grandes saldos ocorra em um mês e grandes estouros em outros meses. Nesse sentido, foi desenvolvido esta medida com o objetivo de mostrar no gráfico de barras, identificado pela cor rosa que está no gráfico da figura 26, a soma de todos os valores que ficaram comprometidos e não executados nos meses anteriores e exibir o resultado dessa soma no mês atual. Nos meses futuros, são exibidos somente os valores comprometidos desses meses sem somar os valores dos meses passados, pois a companhia trabalha com a ideia de que o comprometido passado pode ser executado no mês corrente. Essa medida é interessante pois permite aos gestores identificar potenciais desvios e agir antecipadamente ao fechamento do mês e tomar medidas como cancelar uma compra que não é mais necessária ou retirar um item que tem saldo em estoque, e que é necessário para o seu processo de manutenção, para equalizar o previsto versus realizado. A figura 25 mostra as variáveis envolvidas na construção da medida utilizando a linguagem DAX.

#### Figura 25: Medida Comprometido a ser executado

```
1 Comprometido a ser executado =
 2 VAR __ valor_comprometido_para_meses_anteriores = BLANK()
 3 VAR valor comprometido acumulado = TOTALYTD(SUM('ZRFM0010 - Gestão do Orcamento'[Comprometido]), 'dCalendário'[Date])
 4 VAR __ valor_comprometido = SUM('ZRFM0010 - Gestão do Orçamento'[Comprometido])
 5 VAR data = EOMONTH(MAX('dCalendário'[Date]), 0)
 6 VAR hoje = EOMONTH(TODAY(), 0)\overline{7}8 RETURN
       SWITCHO
\overline{9}10
           TRUE(),
           data < hoje, valor comprometido para meses anteriores,
11
           data = hoje, valor_comprometido_acumulado,
12
           valor comprometido
13
14
```
Fonte: Próprio autor (2021)

Estas foram, portanto, as etapas aplicadas na preparação e adequação dos dados para construção dos cálculos necessários à composição do relatório. Na próxima seção, serão mostrados os resultados alcançados a partir da utilização do Power BI no setor de manutenção foco deste trabalho.

# **4 RESULTADOS E DISCUSSÃO**

A ferramenta de Business Intelligence, mais especificamente a implementação do software Power Bi, empregado no processo de desenvolvimento, compartilhamento e controle de custos abriu portas para análises mais aprofundadas impactando na melhoria da rotina operacional que são possibilitadas através da geração de um relatório único.

O referido relatório é composto por três páginas, onde cada página representa uma visão do tipo de gasto (OPEX e CAPEX). Nele é possível visualizar as verbas destinadas à manutenção da rotina (OPEX), verbas para novos investimentos (CAPEX) e como estes valores estão comprometidos ao longo dos meses, ou seja, verba que ainda não foi desembolsada mas está reservada para este fim, também chamado de Valores Comprometidos, foi a forma encontrada de integrar e fornecer uma visão sistêmica do detalhamento desses valores vinculados a cada centro de custo, associado à sua respectiva coordenação, com o intuito de facilitar o acesso às informações necessárias à gestão de custo propriamente dita. A seguir será detalhado as considerações feitas para a construção de cada uma das páginas, assim como sua finalidade.

### **4.1 O Relatório**

A primeira página do relatório, figura 26, disponibiliza em um dos seus componentes a soma total do valor orçado, valores realizados até a data consultada e o valor da tendência de encerramento anual dos gastos. No campo Grupo de Contas é possível filtrar o tipo de gasto a ser consultado, são eles: Despesas gerais, Energéticos, Mão de obra própria, Materiais de Manutenção e Serviços de Terceiros. Esse componente é importante pois permite identificar de forma rápida possíveis desvios na comparação orçado versus realizado por categoria de conta contábil, permitindo assim tomar as ações necessárias à correção do problema e/ou criar planos de ação para evitar que o problema se repita. Nessa página do relatório temos a visualização da Média dos Valores Realizados, ela é o resultado da fórmula criada com a linguagem DAX apresentada no item 3.5.1 Média dos valores realizados quando apresentado o assunto sobre a construção das medidas. Essa informação é crucial pois permite projetar a média dos valores a serem realizados no futuro baseado no histórico dos gastos dos meses anteriores. Com essa informação em mãos, as coordenações podem agir antecipadamente para evitar grandes estouros ou grandes saldos no comparativo orçado versus realizado. Sem a fórmula criada na linguagem DAX não seria possível plotar a informação no gráfico.

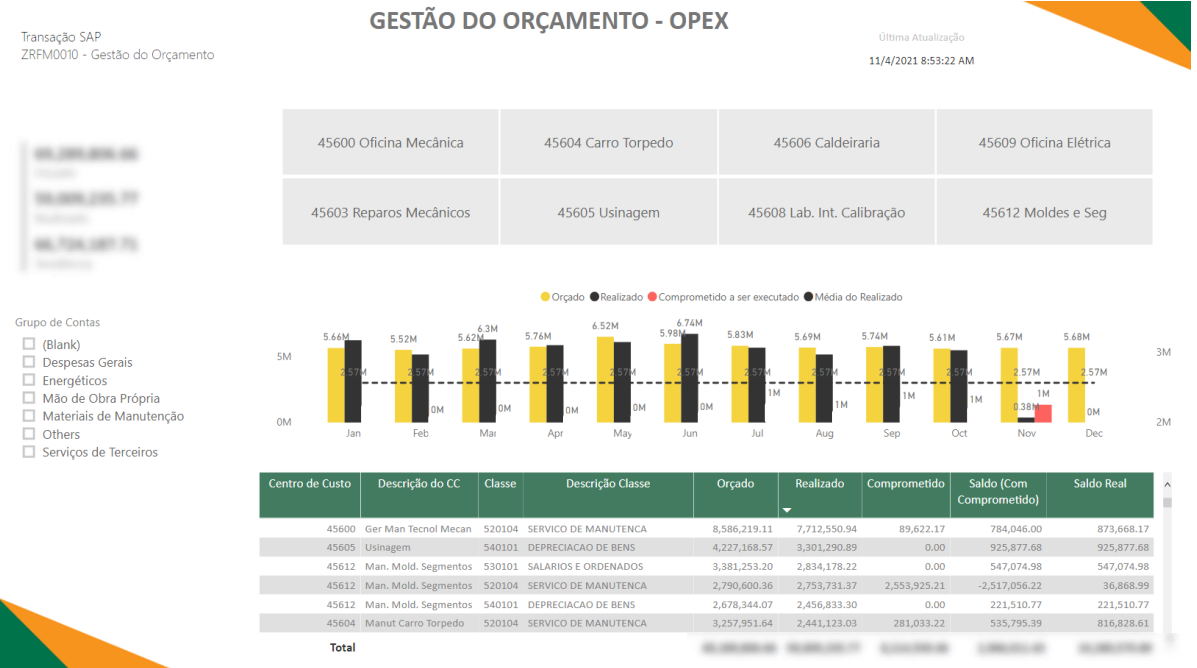

## Figura 26: Painel de Custos aba Gestão do Orçamento

#### Fonte: Próprio autor (2021)

Temos ainda, também criada com a linguagem DAX, a visualização que mostra todos os valores comprometidos ao longo dos meses. Esta informação é comparada a um cheque pré datado, o solicitante reserva aquela verba para um fim específico dentro de um mês. Com o passar do tempo, caso aquela verba não seja utilizada, o valor continua comprometendo o orçamento do centro de custo e não pode ser utilizada para outro fim. Essa informação é valiosa, pois permite identificar a origem dos maiores valores que estão comprometendo o orçamento. Nesses casos, caso os gestores precisem da verba para outro fim, com as informações da origem do comprometido em mãos, eles podem liberar a verba, cancelando uma reserva, requisição de compra ou serviço solicitado que havia sido feito no passado mas que não é mais necessário no momento atual.

Por fim, na parte inferior da página do relatório, é disponibilizada uma tabela com as informações resumidas exibindo a soma total do orçado, realizado, comprometido e saldo final por centro de custo e conta contábil mês a mês. Essa página do relatório serve de consulta para os técnicos de materiais consultar as verbas disponíveis por grupo de contas antes de solicitar os respectivos materiais em uma ordem de serviço. Aos coordenadores, fornece uma visão geral da verba anual e

mensal disponível conforme cada grupo de conta. Essa página é utilizada nas reuniões gerenciais para acompanhar a tendência dos gastos ao longo do ano.

A segunda página, figura 27, apresenta a verba disponível para gastos com CAPEX, ou seja, verba destinada a novos investimentos.

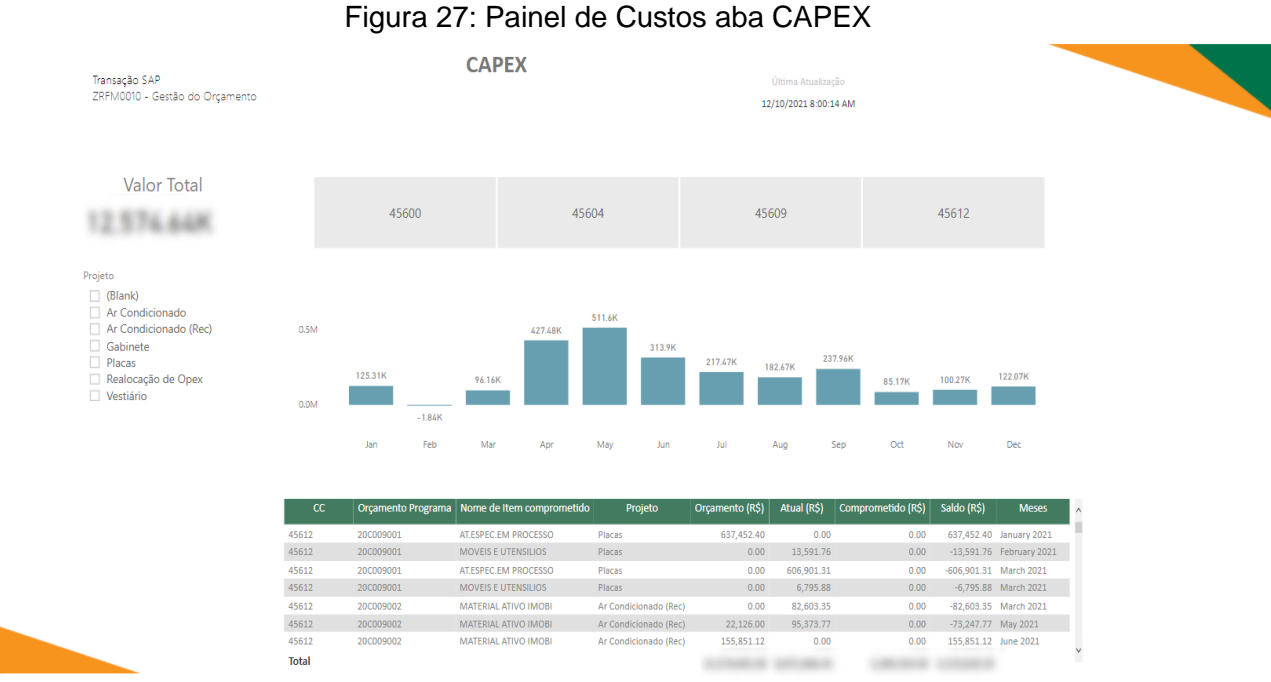

Fonte: Próprio autor (2021)

Semelhante à primeira página do relatório, temos a soma total do valor de investimento, este valor foi o montante disponibilizado pelos acionistas para aquisição de máquinas, equipamentos e ativos que têm potencial de melhorar a performance da manutenção.

No relatório é possível filtrar a verba por projeto envolvido, são eles: Aquisição de unidades de Ar condicionado para toda usina, Aquisição de Ativos Estocáveis e Construção do vestiário da Oficina de Moldes. Na parte inferior do relatório, há uma tabela com as informações resumidas do orçado, realizado e comprometido por projeto envolvido. Essa aba do relatório serve de referência para projeções mensais de uso do CAPEX e é a fonte de consulta dos analistas para identificar as verbas disponíveis para projetos de investimento.

A última página do relatório, conforme demonstrado na figura 28, mostra os valores comprometidos ao longo do ano e a distribuição desses valores mês a mês.

O relatório permite identificar a origem do comprometido, ou seja, reserva, requisição de compra ou pedido de compra que está comprometendo os valores.

| Transação SAP<br>ZRFM0100 - Relatório Item de Linha                                                                                                    | <b>VALORES COMPROMETIDOS</b> |                         |                     |                     |                                                                      |                     | Última Atualização<br>12/10/2021 8:00:14 AM |                            |                                                        |                        |                        |                         |
|----------------------------------------------------------------------------------------------------|------------------------------|-------------------------|---------------------|---------------------|----------------------------------------------------------------------|---------------------|---------------------------------------------|----------------------------|--------------------------------------------------------|------------------------|------------------------|-------------------------|
| <b>Valor Total</b>                                                                                                    | 45600 Oficina Mecânica       |                         |                     | 45604 Carro Torpedo |                                                                      |                     | 45606 Caldeiraria                           |                            |                                                        | 45609 Oficina Elétrica |                        |                         |
|                                                                                                    | 45603 Reparos Mecânicos      |                         |                     |                     | 45605 Usinagem                                                       |                     |                                             | 45608 Lab. Int. Calibração |                                                        |                        | 45612 Moldes e Seg     |                         |
| Classe de Contas<br>0M<br>Despesas Gerais<br>$\Box$ Energéticos<br>Mão de Obra Própria<br>Materiais de Manutenção<br>$-1M$<br>Others<br>Serviços de Terceiros | $-242.79K$<br>Janeiro        | $-140.71K$<br>Fevereiro | $-117.18K$<br>Marco | $-90.57K$<br>Abril  | $-248.86K$<br>Maio                                                   | $-332.47K$<br>Junho | $-1355.72K$<br>Julho                        | $-447.59K$<br>Agosto       | $-858.73K$<br>Setembro                                 | $-729.77K$<br>Outubro  | $-710.19K$<br>Novembro | $-1298.74K$<br>Dezembro |
| Categoria<br>Pedido<br>Requisicao                                                                                                    | <b>Contas Financeiro</b>     |                         |                     |                     | CC   Tipo de Item   Categoria do Item   Núm.Item   Item comprometido |                     |                                             | A                          | Descrição do Item                                      |                        |                        | <b>Valores Real</b>     |
|                                                                                                    | Serviços de Terceiros        | 45612                   | 10113386 Reserva    |                     |                                                                      | 10                  |                                             |                            | 520104 2000058449 - SERV, CILINDRO OS 81233195         |                        |                        | 0.00                    |
| Reserva                                                                                                    | Servicos de Terceiros        | 45612                   | 10113505 Reserva    |                     |                                                                      | 10                  |                                             |                            | 520104 2000058449 - SERV, CILINDRO OS 81276703         |                        |                        | 0.00                    |
|                                                                                                    | Serviços de Terceiros        | 45603                   | 10111325 Reserva    |                     |                                                                      | 10                  |                                             |                            | 520104 2000066827 - SERV, CILINDRO OS 81292865         |                        |                        | 0.00                    |
|                                                                                                    | Despesas Gerais              | 45600                   |                     | 1437 Reserva        |                                                                      | 10                  |                                             |                            | 561003 *Viagem de 03.03.21 ate 03.03.21 Para SAO PAULO |                        |                        | 0.00                    |
|                                                                                                    | <b>Despesas Gerais</b>       | 45600                   |                     | 1614 Reserva        |                                                                      | $10$                |                                             |                            | 561003 *Viagem de 11.11.21 ate 14.11.21 Para SAO PAULO |                        |                        | 0.00                    |
|                                                                                                    | Despesas Gerais              | 45600                   |                     | 1614 Reserva        |                                                                      | 10                  |                                             |                            | 561518 *Viagem de 11.11.21 ate 14.11.21 Para SAO PAULO |                        |                        | 0.00                    |
|                                                                                                    | <b>Despesas Gerais</b>       | 45600                   |                     | 1505 Reserva        |                                                                      | 10 <sup>°</sup>     |                                             |                            | 561003 *Viagem de 15.03.21 ate 15.03.21 Para SAO PAULO |                        |                        | 0.00                    |
|                                                                                                    | <b>Total</b>                 |                         |                     |                     |                                                                      |                     |                                             |                            |                                                        |                        |                        | ä                       |

Figura 28: Painel de Custos aba Valores Comprometidos

O relatório contém a soma total dos valores comprometidos no ano. Permite filtrar por grupo de contas a origem dos valores comprometidos e visualizar essas informações conforme cada mês. Esta aba do relatório é utilizada por técnicos para acompanhamento de entrega de materiais que estão comprometidos por centro de custos.

Estas foram as páginas desenvolvidas a partir dos dados extraídos do SAP onde são realizadas por exemplo as transações de rotina de compra de materiais e contratação de serviços. Cada página foi pensada para atender às solicitações das coordenações e assim disponibilizar informações atualizadas a fim de permitir uma gestão eficaz do custo da manutenção.

Ao término do desenvolvimento e validação das informações, o Relatório de Custos foi publicado no Power BI Report Server, pois, tão importante quanto identificar as informações necessárias à construção de relatórios é mantê-los sempre atualizados.

Após acessar o endereço do servidor, iniciamos o carregamento do relatório clicando no botão Upload, e, na janela aberta, foi selecionado o local onde o

Fonte: Proprio autor (2021)

arquivo estava salvo na máquina local e carregado no servidor conforme apresentado abaixo na Figura 29.

| Favorites Browse                                                                                    |                                                  |                              |                              | $+$ New $\sim$<br><b>下 Upload</b> | Manage folder<br>$\boxplus$ Tiles $\blacktriangleright$ | Search |  |
|----------------------------------------------------------------------------------------------------|--------------------------------------------------|------------------------------|------------------------------|-----------------------------------|---------------------------------------------------------|--------|--|
| √ CPO - Gerência de Oficinas de Manutenção<br>Home Publico CPO - Gerência de Oficinas de Manutenção |                                                  |                              |                              |                                   |                                                         |        |  |
| FOLDERS (1)<br>1.11<br>Processos                                                                    |                                                  |                              |                              |                                   |                                                         |        |  |
| POWER BI REPORTS (13)<br>$\sim$<br>$\cdots$                                                         | $\cdots$                                         | 1.11                         | $\cdots$                     |                                   | 1111<br>Gestão de Custos 2020                           | 1.11   |  |
| <b>Garteira Oficina Central</b><br><b>Grid</b> Carteira Oficina                                     | <b>Controle Reservas</b>                         | <b>Gronograma</b> de Férias  | [al] Gerenciamento de Prazos | <b>Gestão</b> de Contratos        | للسا<br>(Congelado)                                     |        |  |
| <br><br>Hora Extra Oficina Centra<br>[J] Gestão de Custos 2021                                      | 1.11<br>inspeção de segurança<br>$\sqrt{d}$ mspe | 1.11<br>(a) Máquinas Oficina | <br>Relatório Custo Oficina  | <b>Gil</b> Reparo Externo         | 1.11                                                    |        |  |

Figura 29: Carregamento do Power BI no servidor

Fonte: Próprio autor (2021)

Após carregamento do relatório no Power BI Report Server, foi configurado a conexão com as fontes de dados, as planilhas também salvas no servidor da manutenção, que conforme apresentado no item 2.2.6 Atualização quando apresentado sobre as configurações de agendamento de atualização dos dados, os arquivos precisam estar salvos no servidor para que a conexão seja online a fim de possibilitar a atualização constante dos dados. Na figura 30 é mostrado como é feito a conexão de cada uma das fontes de dados inserindo o endereço dos arquivos e na sequência inserindo as credenciais, com login e senha da conta microsoft do desenvolvedor do relatório.

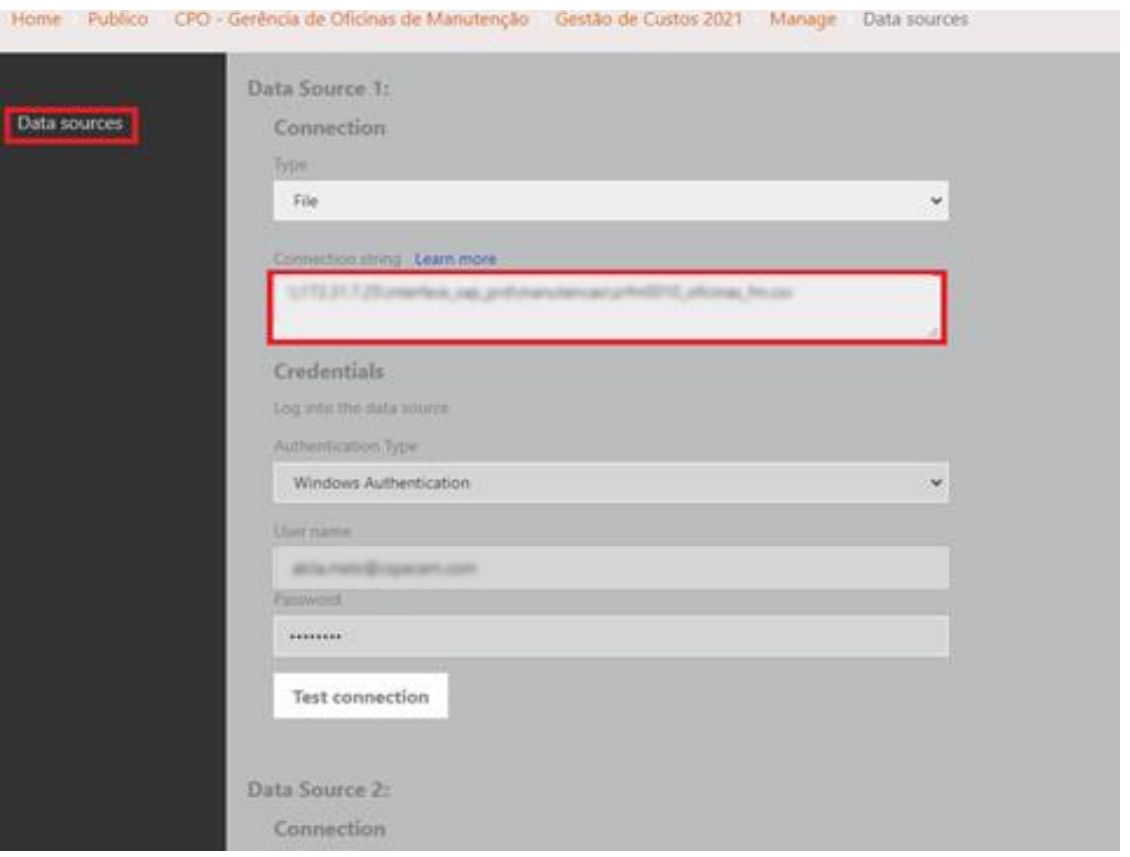

#### Figura 30: Configuração das fontes de dados

Fonte:Próprio autor (2021)

O agendamento de atualização automático do relatório foi configurado para uma atualização diária, sete dias por semana a partir das oito horas da manhã conforme mostrado na figura 3.1.

Após estabelecido e configurado as informações de data, definiu-se a data inicial que o relatório começaria a atualizar. Para a data final, o campo ficou em branco pois o relatório será atualizado indefinidamente.

Com estas etapas estruturadas clicou-se no campo Apply para aplicar as configurações estabelecidas. O relatório passou a ser atualizado automaticamente sem necessidade de interferência humana. Diariamente é realizada uma verificação no relatório para garantir que todas as conexões estejam funcionando corretamente e que os dados estejam gerando as informações conforme as visualizações dos gráficos, manutenção necessária de todo sistema.

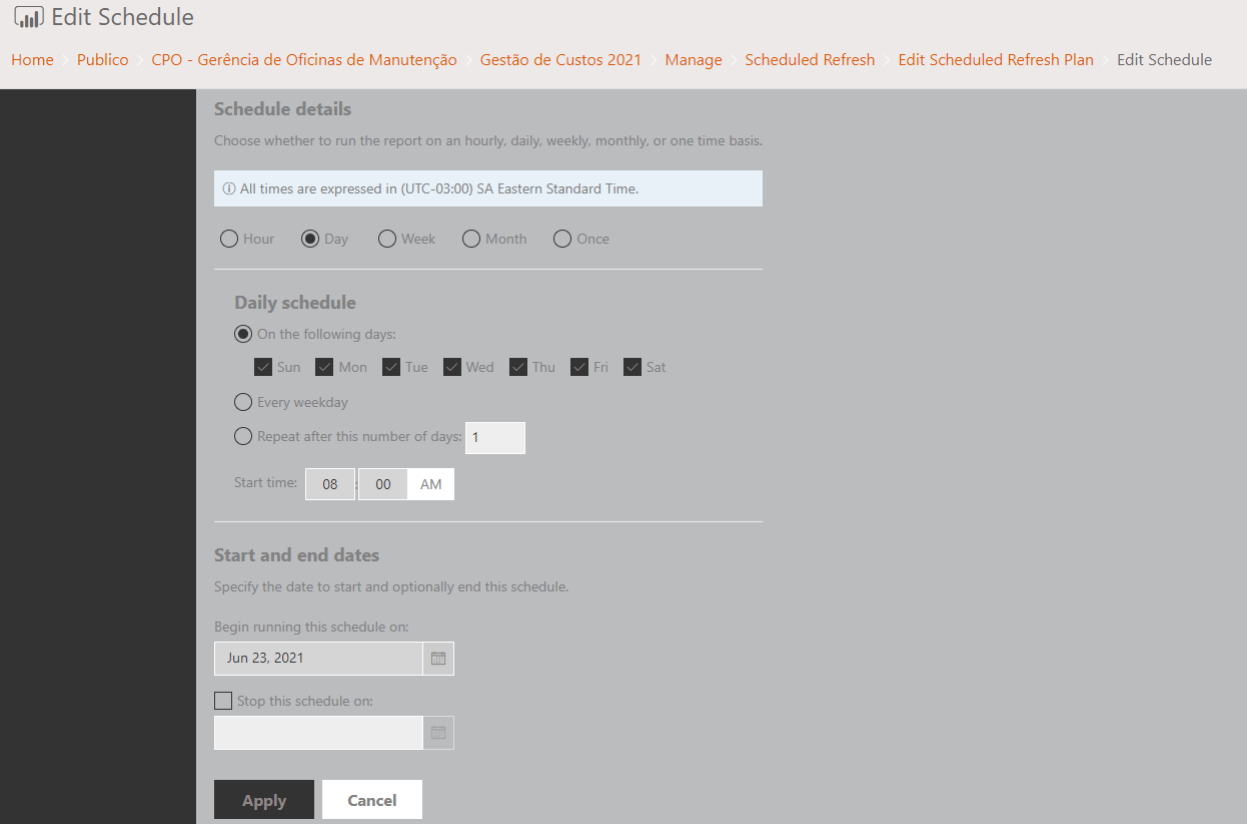

#### Figura 31: Agendamento de atualização automático

Fonte: Próprio autor (2021)

Seguidas as configurações de atualização, o Relatório de Custos passou a ser utilizado como referência para apoiar a tomada de decisões e acompanhamento da rotina de custos.

Abaixo, serão descritos os cenários anterior e posterior à aplicação do Power BI como ferramenta de apoio à gestão de custos.

> a) No cenário anterior à implantação do Power BI havia pouco envolvimento das lideranças no controle de custo associado à dificuldade de entendimento da estrutura de custos. Haviam quatro relatórios em formato de excel que apresentavam as informações de orçado, realizado e comprometido. O volume de dados carregados nas planilhas de excel eram maiores do que a capacidade de processamento causando travamentos constantes, perdas de dados e por vezes sendo necessário reiniciar a atualização dos relatórios. Havia constante envio de emails entre coordenadores e ponto ponto focal de custos pois as

informações disponibilizadas nos relatórios não ficavam claras. Para atualização dos relatórios, desde a exportação das planilhas do SAP, passando pelo tratamento dos dados e geração dos gráficos disponibilizados em Powerpoint, foram gastos aproximadamente 2 horas por dia totalizando 40 horas por mês. Os gráficos e tabelas gerados eram estáticos e sem possibilidade de filtros. Todo esse cenário de relatórios estáticos e pouco confiáveis refletiam no pouco interesse dos gestores em entender e acompanhar seus custos, impactando consequentemente em uma gestão pouco efetiva do orçamento anual.

b) O cenário posterior à implantação do Power BI proporcionou maior envolvimento das lideranças ao disponibilizar informações em contexto. Eliminou-se a necessidade constante de troca de emails entre coordenadores e ponto focal. Com um relatório único, dividido em páginas e publicado no servidor da empresa, o relatório tornou-se online podendo ser consultado a qualquer momento. O tempo para atualização do relatório é mínimo e não envolve necessidade de interferência humana, graças aos recursos do job que exporta automaticamente as planilhas do SAP e a configuração de atualização automática no Power BI. Com os componentes criados no relatório é possível fazer filtros que exibem as informações conforme a busca do gestor, ou seja, os gráficos são dinâmicos e interativos.

Estes foram os ganhos diretos percebidos após a implantação do Power BI como ferramenta de apoio no controle dos custos de manutenção. Ainda podemos citar a importância do relatório como fonte de consulta histórica para elaboração dos orçamentos dos anos seguintes, o orçamento que é uma importante ferramenta gerencial para ajudar no alcance de metas estratégicas da área de manutenção.

Na tabela 1 procurou-se mostrar os principais tópicos analisados apresentando de forma sintetizada os resultados alcançados.

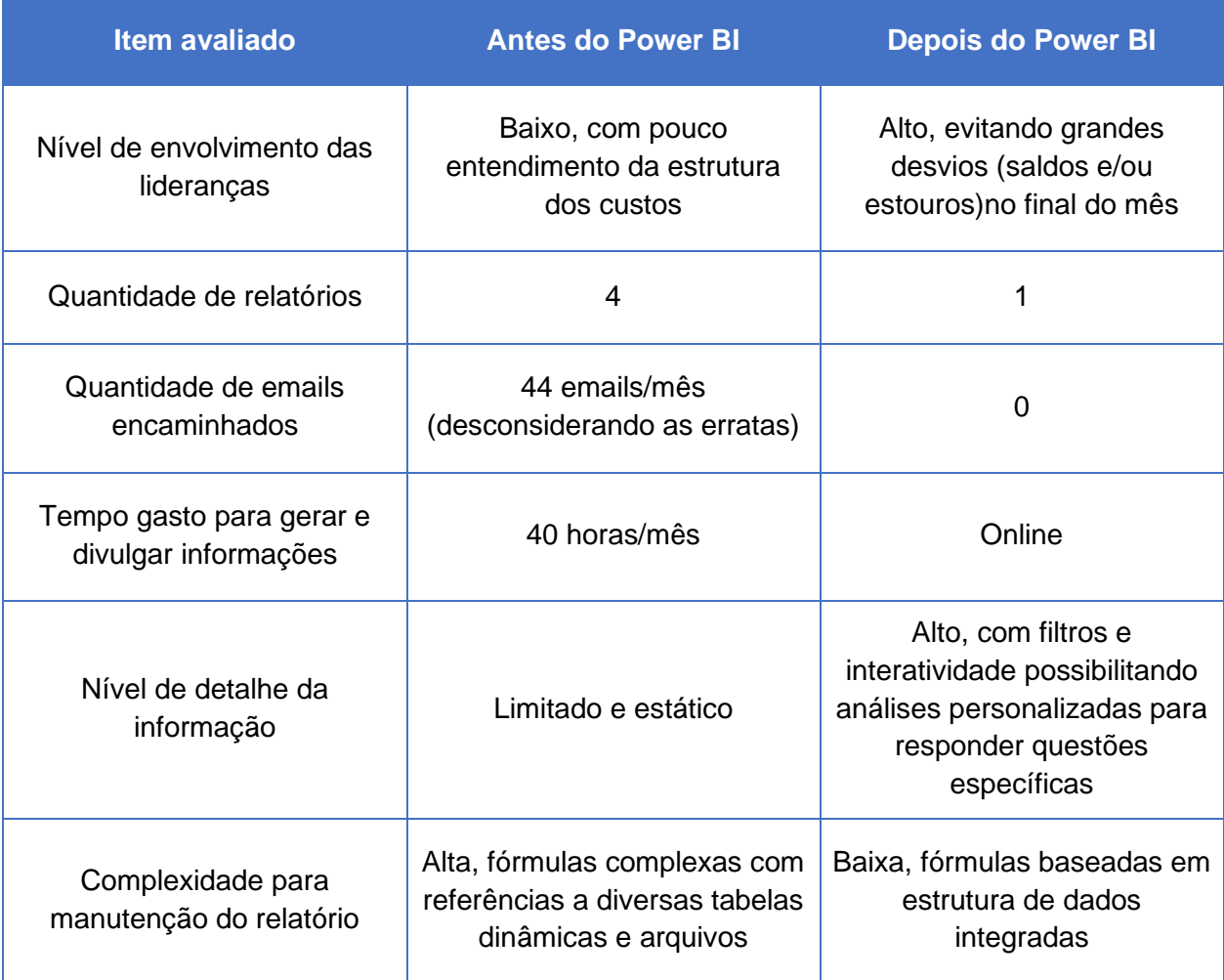

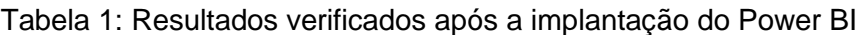

Fonte: Próprio autor (2021)

Pôde-se constatar que a ferramenta de BI proporcionou à área de custos de manutenção da empresa objeto do estudo, a estruturação de controles, o acompanhamento do desempenho das áreas, o provimento instantâneo de informações aos gestores da empresa. O benefício, possibilitado pela ferramenta de BI, nesse caso o Power BI, estendeu-se à gestão da rotina de custos e contribuiu para uma melhor acurácia na orçamentação anual.

Através do BI pode-se perceber o envolvimento de todos os funcionários também, assim aliados a indicadores e métricas da companhia, justamente por se tornarem capazes de analisar o real cenário da companhia e como está o desempenho ao entender sobre como cada ação individual impacta no custo final da área de manutenção.

#### **5 CONSIDERAÇÕES FINAIS**

Este estudo teve como objetivo apresentar a implantação de uma solução de *Business Intelligence* em uma empresa siderúrgica na área de custos de manutenção. Mais especificamente, mostrar a implementação do software *Power BI*, ferramenta escolhida pela sua capacidade de reunir dados de diversas fontes e de tornar esse processo muito mais rápido e de diminuir a possibilidade de erros e inconsistências.

No ambiente empresarial, costumeiramente, os gestores analisam diversos dados relacionados ao funcionamento do negócio para que possam direcionar ações e tomar decisões assertivas. Para tanto, cada um dos setores que compõem uma instituição produz relatórios detalhados, de modo que os gestores possam ter embasamento para decisões estratégicas.

Através das evidências analisadas, feedbacks gerenciais, registros em arquivos e observação direta, notou-se que com a utilização das ferramentas de BI o setor de manutenção obteve um considerável aumento no desempenho operacional. A reestruturação interna, de gestão dos centros de custos possibilitou redistribuir as verbas conforme afinidade de cada área. Os dados gerados pelo software passaram a possibilitar que os gestores tenham uma visão mais completa sobre o uso de recursos e as demandas da sua área, determinando, assim, quais investimentos necessários para melhorar seu desempenho.

É oportuno destacar que não se pode afirmar que as ferramentas de BI por si só aumentaram os resultados econômicos do setor, no entanto, é possível afirmar que o recurso informação é essencial e que necessita ser flexível, o que leva à constatação de que as referidas ferramentas contribuem, consideravelmente, para a harmonização interna, para o funcionamento de todas as áreas em prol do objetivo definido pela alta administração e disponibilizam informações consistentes e confiáveis para os gestores tomarem decisões inequívocas. Finalmente, dadas as evidências obtidas nesta pesquisa, conclui-se que as ferramentas de BI podem auxiliar o setor de custos de manutenção na gestão, controle e acompanhamento dos seus custos e contribuir para o cumprimento do orçamento anual.

A solução apresentada neste trabalho tem espaço para evoluir e a fim de entregarmos soluções cada vez mais sofisticadas, se faz necessário um estudo contínuo das tecnologias e ferramentas disponíveis. Sugere-se para estudos futuros, a aplicação da referida metodologia em outros setores e entre setores para perceber seus possíveis benefícios.

# **REFERÊNCIAS**

ANGELONI, Maria T. ; REIS, Eduardo S. *Business Intelligence* **como Tecnologia de Suporte a Definição de estratégias para melhoria da qualidade do ensino.** In: Encontro da ANPAD, 2006, Salvador. XXX Encontro Nacional de Pós-Graduação em Administração, 2006, 2006. v.p. 16 páginas.

ASSIS, Maria Cristina de. **Metodologia do trabalho científico.** In: FARIA Evangelina Maria B. de; ALDRIGUE, Ana Cristina S. (Orgs.). Linguagens: usos e reflexões. João Pessoa: Ed. Universitária/UFPB, 2008, v. II, p. 269-301.

ATKINSON, A. A. et al. **Contabilidade Gerencial.** São Paulo: Atlas, 2000.

BARBIERI, Carlos. **BI** *– Business Intelligence*: modelagem e tecnologia. Rio de Janeiro: Axcel Books, 2001.

BARROS, Aidil Jesus da Silveira; LEHFELD, Neide Aparecida de Souza. **Fundamentos da Metodologia Científica.** 3 ed. São Paulo: Pearson Prentice Hall, 2014.

CECI, F. **Business intelligence: livro digital.** 2. ed. Palhoça: Unisul Virtual, 176 p., 2012.Disponível em < http://www.smpark.com.br/site/static/placar/%5B6432\_- \_19829%5Dbussines\_inteligence.pdf>, acesso em 20 de junho de 2021.

CONSULTORIA EXCELÊNCIA. **Fluxo de funcionamento do Power BI.** 2021. Disponível em [<http://consultoriaexcelencia.com.br/detalhes\\_pbi.php>](http://consultoriaexcelencia.com.br/detalhes_pbi.php), acesso em 18 de maio de 2021.

COSTA, Sérgio.; SANTOS, Maribel Yasmina. **Sistema de Business Intelligence no suporte à Gestão Estratégica: caso prático no comércio de equipamentos eletrônicos**. 2012. Disponível em

[<http://www3.dsi.uminho.pt/CAPSI2012/cd/submissions/capsi2012\\_submission\\_16.p](http://www3.dsi.uminho.pt/CAPSI2012/cd/submissions/capsi2012_submission_16.pdf) [df>](http://www3.dsi.uminho.pt/CAPSI2012/cd/submissions/capsi2012_submission_16.pdf), acesso em 19 de maio de 2021.

ECKERSON, W. **Smart Companies in the 21st Century: the secrets of creating successful business intelligent solutions**. Seattle, WA: The Data Warehousing Institute, 2003.

ENGETELES. **Gestão de Custos de Manutenção**. 2021. Disponível em [<https://engeteles.com.br/materiais/>](https://engeteles.com.br/materiais/), acesso em 23 de fevereiro de 2021.

GARTNER, I. IT Glossary. 2019c. Disponível em < https://www.gartner.com/itglossary/self-service-business-intelligence> acesso em 17 de maio de 2021.

JOHANSSON, B.; ALKAN, D.; CARLSSON, R. **Self-Service BI does it Change the Rule of the Game for BI Systems Designers.** CEUR Workshop Proceedings. 2015, p. 48-61. Disponível em < http://ceur-ws.org/Vol-1420/>, acesso em 17 de maio de 2021.

LAGO, K. **Webinar: 20 Fatos do Power BI Que Você Precisa Saber**, 2019. Disponível em <https://www.youtube.com/watch?v=nQxbwRkqSaA>, acesso em 10 de março de 2021.

LEÃO, Lourdes Meireles. **Metodologia do Estudo e Pesquisa:** facilitando a vida dos estudantes, professores e pesquisadores. Petrópolis, RJ: Vozes, 2017.

MACHADO, H. Z. **Business intelligence aplicado ao monitoramento de sistemas de execução de manufatura.** 2019. 63 f. Monografia (Graduação em Engenharia de Controle e Automação) – Universidade Federal de Santa Catarina, Blumenau, 2019.

MICROSOFT. **O que é Power BI.** Julho, 2019. Disponível em < https://docs.microsoft.com/pt-br/power-bi/power-bi-overview>, acesso em 18 de maio de 2021.

MICROSOFT. **O que são ferramentas de business intelligence**. 2021. Disponível em [<https://azure.microsoft.com/pt-br/overview/what-are-business-intelligence-tools/](https://azure.microsoft.com/pt-br/overview/what-are-business-intelligence-tools/) >, acesso em 02 de abril de 2021.

MICROSOFT. **Visão geral do editor de relatório no Power BI.** 2021. Disponível em

[<https://docs.microsoft.com/pt-br/power-bi/create-reports/service-the-report-editor](https://docs.microsoft.com/pt-br/power-bi/create-reports/service-the-report-editor-take-a-tour)[take-a-tour>](https://docs.microsoft.com/pt-br/power-bi/create-reports/service-the-report-editor-take-a-tour), acesso em 18 de maio de 2021.

#### MICROSOFT. **O que é o Power BI**. 2021. Disponível em

[<https://docs.microsoft.com/pt-br/power-bi/fundamentals/power-bi-overview>](https://docs.microsoft.com/pt-br/power-bi/fundamentals/power-bi-overview), acesso em 18 de maio de 2021.

MICROSOFT. **Tour rápido pela linguagem de fórmula do Power Query M**. 2018. Disponível em

[<https://docs.microsoft.com/pt-br/powerquery-m/quick-tour-of-the-power-query-m](https://docs.microsoft.com/pt-br/powerquery-m/quick-tour-of-the-power-query-m-formula-language)[formula-language>](https://docs.microsoft.com/pt-br/powerquery-m/quick-tour-of-the-power-query-m-formula-language), acesso em 17 de maio de 2021.

## MICROSOFT. **Recursos do serviço do Power BI por tipo de licença**. 2021. Disponível em

[<https://docs.microsoft.com/pt-br/power-bi/fundamentals/service-features-license](https://docs.microsoft.com/pt-br/power-bi/fundamentals/service-features-license-type#:~:text=H%C3%A1%20tr%C3%AAs%20tipos%20de%20licen%C3%A7as,de%20recursos%20Premium%20pelo%20conte%C3%BAdo)[type#:~:text=H%C3%A1%20tr%C3%AAs%20tipos%20de%20licen%C3%A7as,de%2](https://docs.microsoft.com/pt-br/power-bi/fundamentals/service-features-license-type#:~:text=H%C3%A1%20tr%C3%AAs%20tipos%20de%20licen%C3%A7as,de%20recursos%20Premium%20pelo%20conte%C3%BAdo) [0recursos%20Premium%20pelo%20conte%C3%BAdo>](https://docs.microsoft.com/pt-br/power-bi/fundamentals/service-features-license-type#:~:text=H%C3%A1%20tr%C3%AAs%20tipos%20de%20licen%C3%A7as,de%20recursos%20Premium%20pelo%20conte%C3%BAdo), acesso em 18 de maio de 2021.

MICROSOFT. **Atualização agendada de relatório do Power BI no Servidor de Relatórios do Power BI**. 2021. Disponível em [<https://docs.microsoft.com/pt](https://docs.microsoft.com/pt-br/power-bi/report-server/scheduled-refresh)[br/power-bi/report-server/scheduled-refresh>](https://docs.microsoft.com/pt-br/power-bi/report-server/scheduled-refresh), acesso em 24 de setembro de 2021.

NASCIMENTO, A. **Gartner publica versão 2019 de seu Quadrante Mágico. Insight Data Services.** 2019. Disponível em <http://www.insightdataservices.com.br/gartner-publica-versao-2019-de-seuquadrante-magico/>, acesso em 17 de maio de 2021.

REZENDE, D. A. **Tecnologia da informação integrada à inteligência empresarial alinhamento estratégico e análise da prática nas organizações.** São Paulo: Atlas, 2002.

SAITO, E. S.; HORITA, R. Y. **BUSINESS INTELLIGENCE COMO UMA FERRAMENTA DE GESTÃO** In: V Encontro Científico e Simpósio de Educação Unisalesiano, São Paulo, 2015. Disponível em <http://www.unisalesiano.edu.br/simposio2015/publicado/artigo0196.pdf >, acesso em 17 de maio de 2021.

SHARDA, R.; DELEN, D.; TURBAN, E. **Business Intelligence e Análise de Dados para gestão do negócio**. 4 ed. Porto Alegre: Bookman, 2019.

WELSCH, G. A. **Orçamento empresarial:** planejamento e controle do lucro. 3. ed. São Paulo: Atlas, 1978.